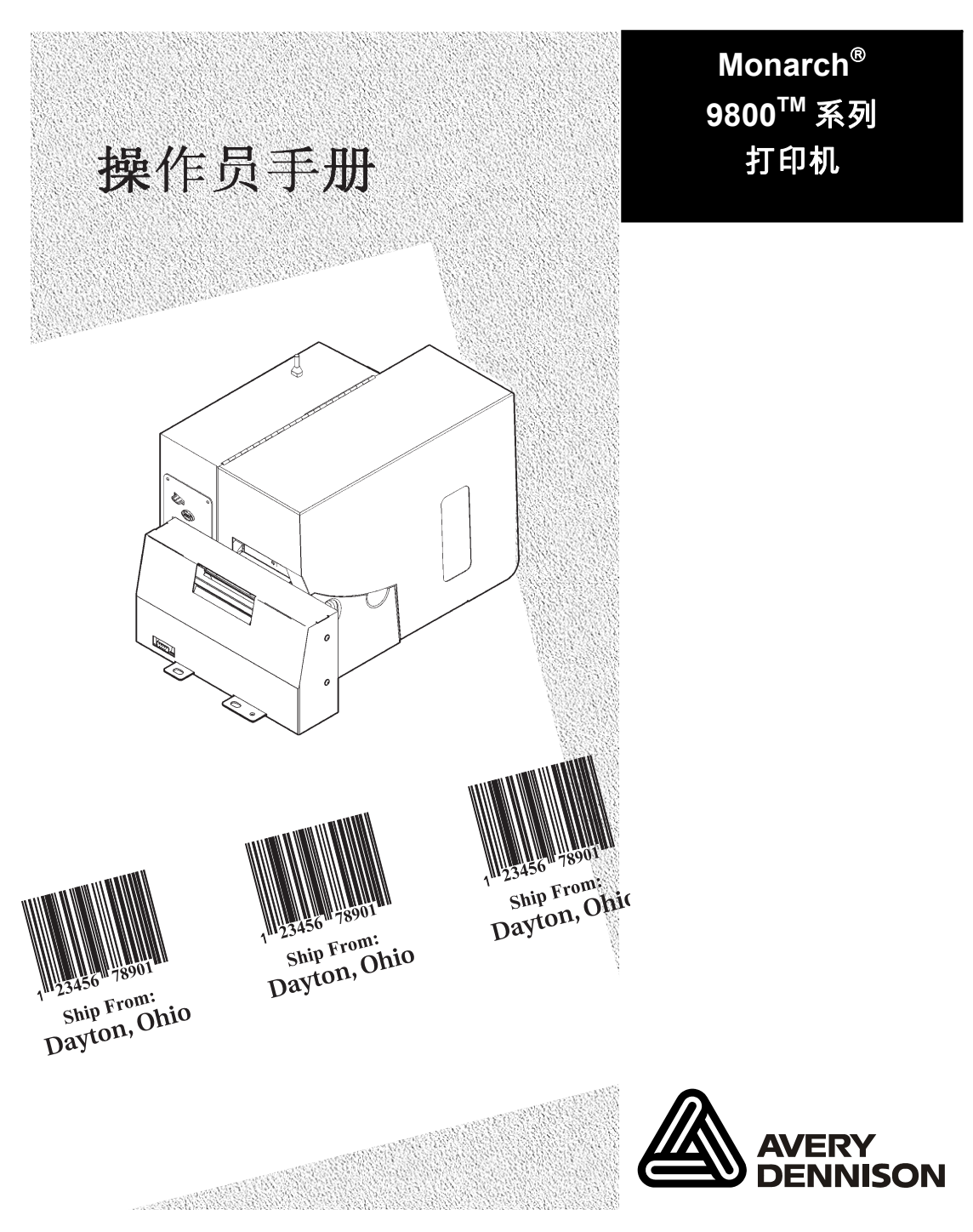

TC9860OHZH Rev. AB 12/07 ©2003 Paxar Corporation a subsidiary of Avery Dennison Corporation. 保留所有权利。

Download from Www.Somanuals.com. All Manuals Search And Download.

所有产品及程序均带有各自的书面授权,这也是客户可以信赖的唯一授权。保留随时不经通知即对产品、程序及其有效性进行修改的权利。已尽可能在本手册中提供完善和准确的信息,但不保证没有疏忽或错误。任何更新都会附在本手册的后续版本中。

©2003 Paxar Corporation a subsidiary of Avery Dennison Corp。保留所有权利。未经 Paxar Corporation 的书面同意,不得将本出版物的任何部分复制、传播、存储到检索系 统, 或以任何方法转变为其他形式的语言。

警告

试验发现本设备遵守 A 级数字设备的限制(FCC 规则的第 15 部分之后)。这些限制为本设备的商业使用提 供了防止有害干扰的合理保护。本设备会产生、利用并发出射频能量,如不按说明手册安装和使用,可能会对 无线电通讯产生有害干扰。在居民区内使用本设备可能导致有害干扰,用户需要自费校正此类干扰。

#### 商标

MONARCH®、MPCL、917、9800、9825, 9855 和 9860 是 Monarch Marking Systems, Inc. 的商标。 Paxar® 是 Paxar Corporation a subsidiary of Avery Dennison Corporation 的商标。 Microsoft 和 MS-DOS 是 Microsoft 公司的注册商标。 Windows 和 NT 是 Microsoft 在美国和其他国家的注册商标。 NetWare 是 Novell, Inc. 在美国和其他国家的注册商标。 Centronics 是 Centronics Data Computer Corporation 的注册商标。 TrueType 是 Apple Computer, Inc. 的注册商标。 Hewlett-Packard 是 Hewlett-Packard Inc. 的注册商标。 HP Jet Admin 和 HP Web Jet Admin 是 Hewlett-Packard,Inc. 的商标。 Adobe 和 Acrobat 是 Adobe Systems Incorporated 的商标。

Paxar Corporation 170 Monarch Lane Miamisburg, Ohio 45342

# Table Of Contents

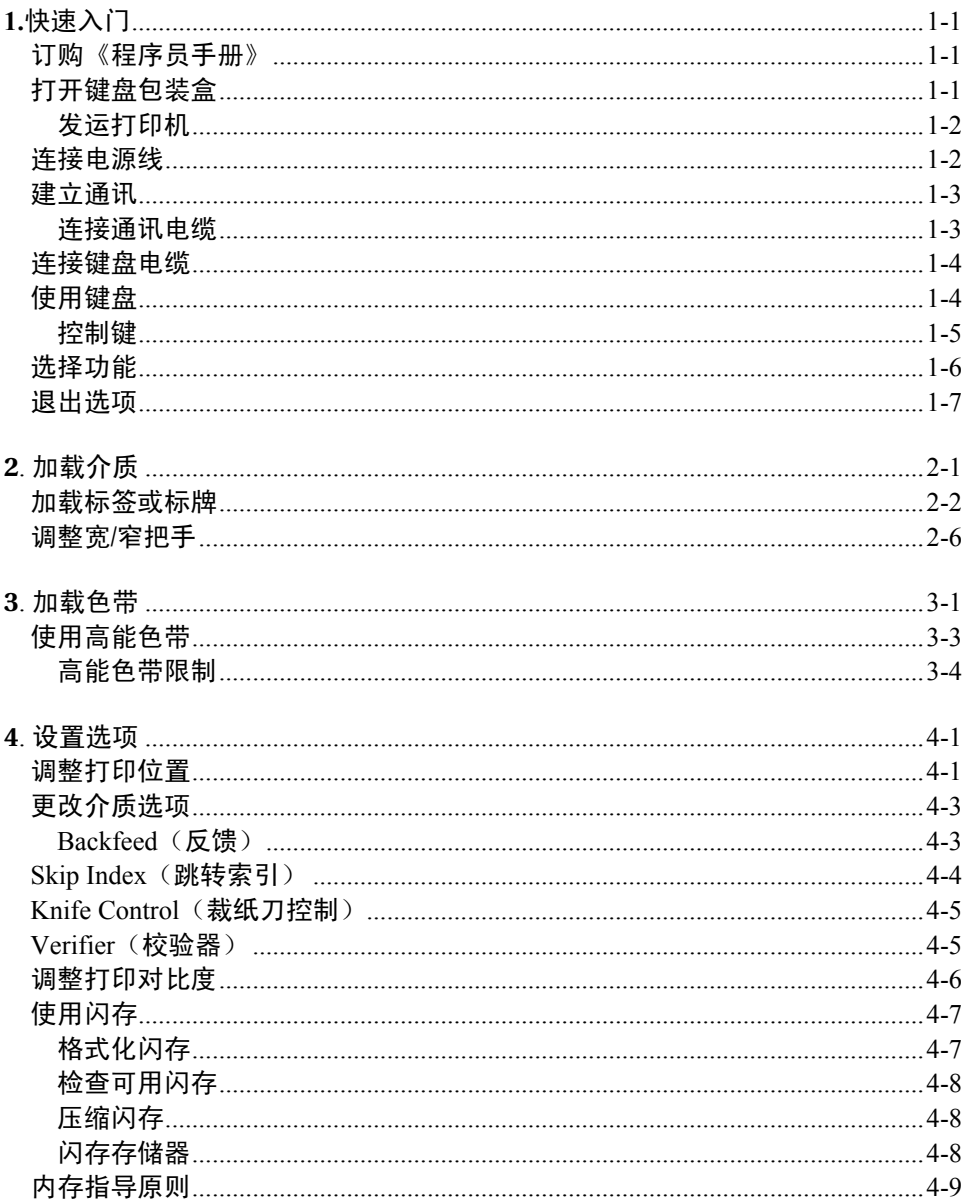

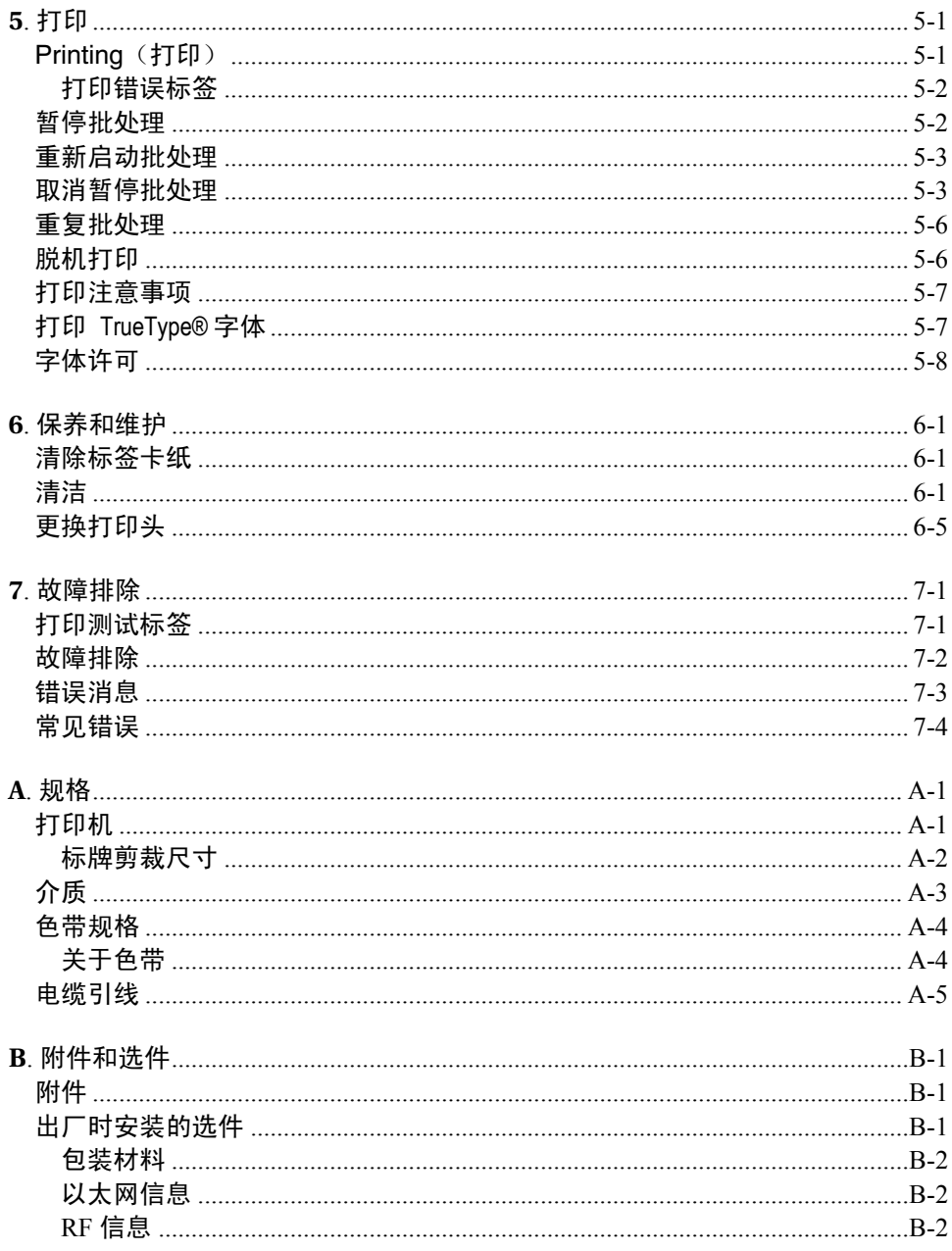

# 快速入门

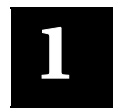

使用 Paxar® 9860™ 打印机, 可以在热转印(色带)和热感标签或标牌上 打印文本、图形和条码。9860 打印机可以裁剪打印的标签。

## 订购《程序员手册》

您可以从我们的网站 (**www.paxar.com**) 下载《信息包参考手册》,本手册 描述如何为打印标签创建版式和批处理、如何联机配置打印机、如何诊断打 印机错误信息以及如何执行其它高级技巧。自行打印本手册或订购硬拷贝版 本(部件号:**TC9800PM**)均可。

## 打开键盘包装盒

在打开键盘包装盒后,请检查零部件的所有包装材料。请保存好包装盒和 包装材料以备维修键盘时使用。

- 1. 从基座底部拉出电缆。
- 2. 将第一个环滑入电缆插槽,如图所示。

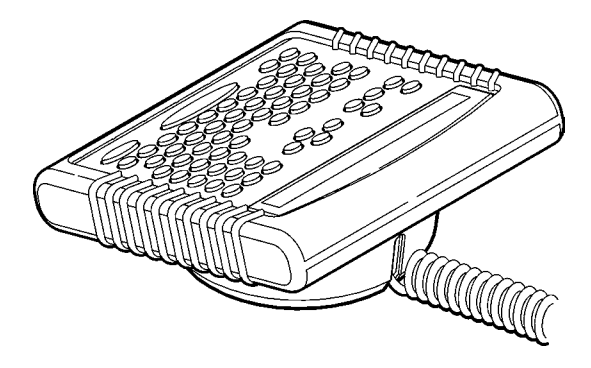

#### 发运打印机

如果您需要将打印机发运至不同地点:

- 1. 取下色带滚筒, 如果已加载。
- 2. 取下介质卷,如果已加载。

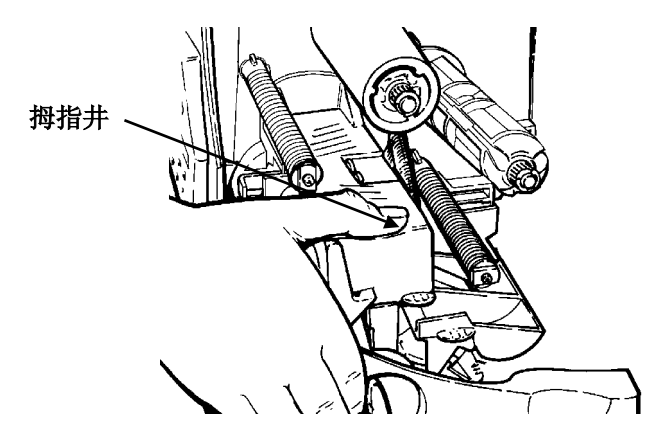

- 3. 按压拇指井,直至听到打印头归位。
- 4. 将打印机装回原包装箱中, 并使用包装材料妥善包装固定。**请确保** 打印机的包装适合和足够牢固,以避免在运输途中损坏。有关包装 材料的部件号,请参阅附录 B"附件和选项"。

#### 连接电源线

电源可以在 115V 或 230V 之间自动切换。 无需操作员设置。

- 1. 将电源线插入插孔。将电源线的另一端插入接地插座。
- 2. 启动打印机。按 (1) 打开打印机, 按 (O) 关闭打印机。

要使打印机能够接受来自主机的打印作业,您必须:

- ♦ 使用通讯电缆连接打印机和主机。
- ♦ 设置打印机的通讯值,使其与主机匹配。(仅当使用串口时需要)
- ♦ 连接通讯端口之前,请确保已关闭打印机。

向您的系统管理员询问 使用何种方法与主机通 讯:

串行通讯 9 至 25 针电缆 (部件号 118364) 25 至 25 针电缆 (部件号 118366)

并行通讯

IEEE-1284 或 Centronics<sup>®</sup> 模式电缆 (Part #118363)

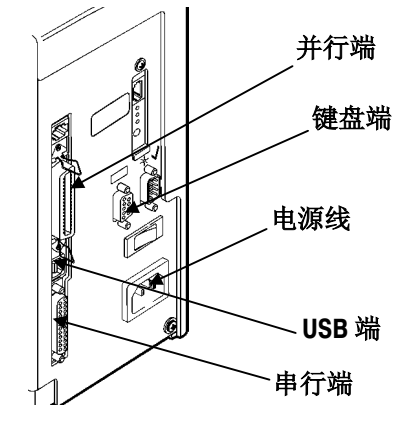

#### 连接通讯电缆

将通讯电缆连接至适当端口。使用螺丝(串口)或弹簧夹(并口)固定电 缆。

如果通过串口与主机通讯,请确保打印机的通讯值与主机匹配。出厂默认 值是 9600 波特, 8 位数据帧, 1 位终止位, 无奇偶校验和 DTR 流控制。 打印机还具有一个 USB (通用串行总线) V 1.1 通讯端口。适用于不同操 作系统的驱动程序可以从我们的网站获得。

快速入门 **1-3**

打印机至多支持 115200 波特率。 请确保主机支持所选择的打印机通讯速度。

## 连接键盘电缆

键盘的电源来自打印机。

- 1. 在连接键盘电缆之前,关闭打印机。
- 2. 将 9 针键盘电缆插入打印机背面。
- 3. 启动打印机。按 (1) 打开打印机, 按 (O) 关闭打印机。 打印机显示

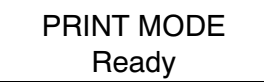

## 使用键盘

键盘有完整的字母 (QWERTY) 键、10 个数字键、5 个功能键、4 个箭头键 和几个特殊键。

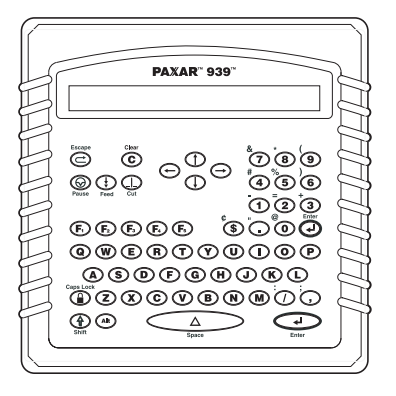

快速入门 **1-4** Download from Www.Somanuals.com. All Manuals Search And Download.

#### 控制键

E Escape 键。屏幕显示回到上一级菜单。 也可用来清除错误。

Clear 键。清除整个字段。

**图 Pause** 键。中断打印。

Feed 键。如果没有打印作业,发送一张空白标签。 在按需模式下打印标签。 如果显示出现错误,请打印含有错误信息的标签并提交给系统管 理员。

- C Cut 键。切割介质。
	- 无录单项,移动光标。

在批处理输入模式下的字段间移动。

**A Enter** 键。选择所显示的菜单项。

- Shift 键。切换大小写。使用其他键显示 ¢、"、@、;、;、-、=、 +、#、%、(、)、& 和 \*。
- ■ 功能键, 留作将来使用。
	- Caps Lock 键。按下后只能键入大写字符。当 Caps Lock 开启 时,在右上角会显示一个小键盘锁定的符号。
- 按下后,输入一个国际字符,按住后输入字符代码。有关字符代 码的信息,请参阅附录 B"字符集"。
- **Space** 键。在字符键插入空格。

#### 快速入门 **1-5**

Main menu (主菜单)包括多个功能(运行模式)。如下图所示。

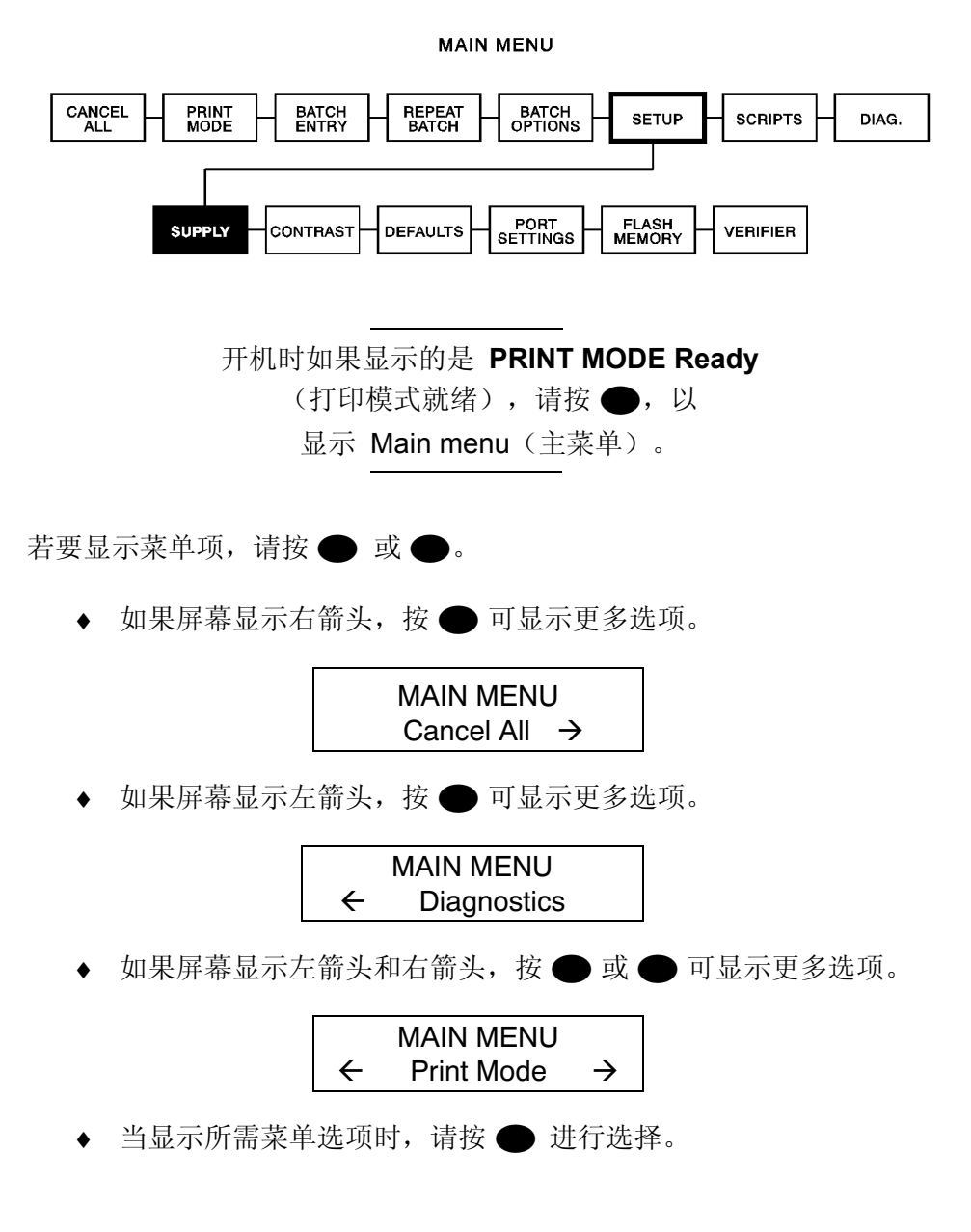

Main Menu (主菜单)控制打印机设置和操作。通过 Setup (设置)菜 单,您可以选择子菜单以设置介质、对比度、默认值或端口。每个子菜单 均包含多个选项,例如色带、速度、货币符号和波特率等。

#### 退出选项

若要退出选项,请按一下 ●。您将退回至上一级菜单。

如果在菜单中按 ●, 将不保存 您的设置。只有在菜单中按 ●,

才会保存您的设置。

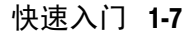

Download from Www.Somanuals.com. All Manuals Search And Download.

快速入门 **1-8** Download from Www.Somanuals.com. All Manuals Search And Download.

# 加载介质

**2** 

本章介绍如何加载标签或标牌。

可提供三种介质:

热敏 **热敏** 特殊热介质,无需色带即可打印。

热转印 标准介质,打印时需要色带。

高能 **高能** 对划痕、化学性质和耐高温介质,需使用耐高温色 带。有关详细信息,请参阅第三章中的"使用高能 色带"。

如果使用热敏介质,则无需加载色带。若要将墨线介质更换为冲切介质, 请确保打印机的介质类型设置正确。

### 加载标签或标牌

请确保已将打印机配置为正确的介质类型。

- 1. 打开顶盖。
- 2. 通过打开制动锁销来解锁打印头。

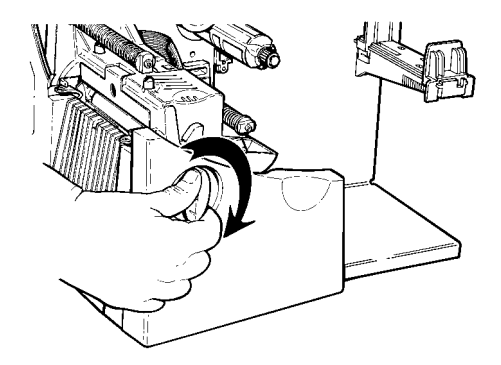

3. 使用打印头调整片抬起打印头组件,直至组件锁定入位。

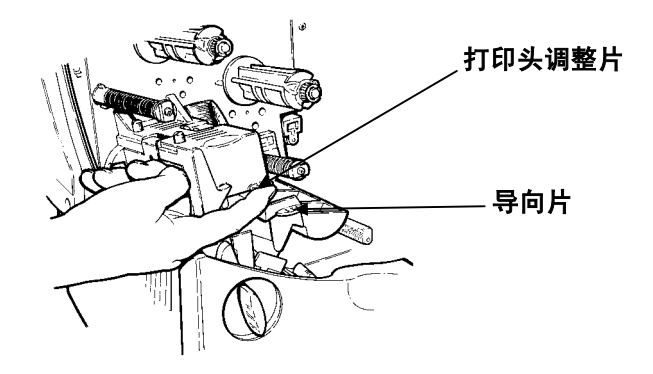

4. 将介质卷放入介质支架内。标签卷即可以从顶部展开,也可以从底 部展开。标牌卷朝内会被损坏,因此必须从底部展开。

> 切勿使介质支架 抬起打印机。

**2-2** 加载介质 Download from Www.Somanuals.com. All Manuals Search And Download.

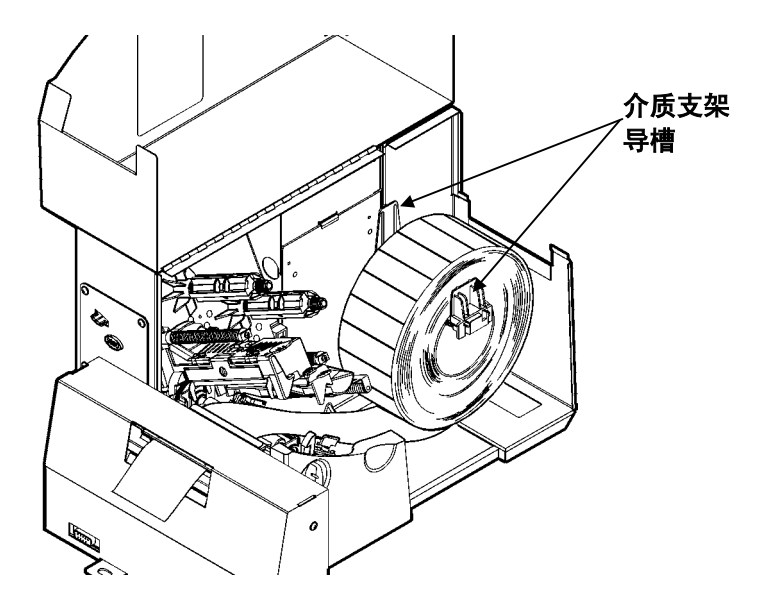

- 5. 调整介质支架导槽,使其侧面轻微接触介质。确保介质卷能够自由 转动。
- 6. 下推介质推杆,解除对介质导槽的锁定。
- 7. 将介质放入送纸通道。将介质放在冲切头下面和冲切传感器之间。 切勿将介质送入介质卷轴和导向器之间。
- 8. 对于标牌,将介质送入上下切刀导槽之间,至少有 0.5 英寸的介 质通过切刀。

对于标签,介质在切刀导槽之上。切勿将标签送入切刀或叠卡器。若使用 叠卡器,请抓住标签条,使其(在叠卡器上)直立,以免夹纸。也可 以移动叠卡器,以打印更大批的标签。在 9860 打印机上打印标签时,不 要使用校对器。

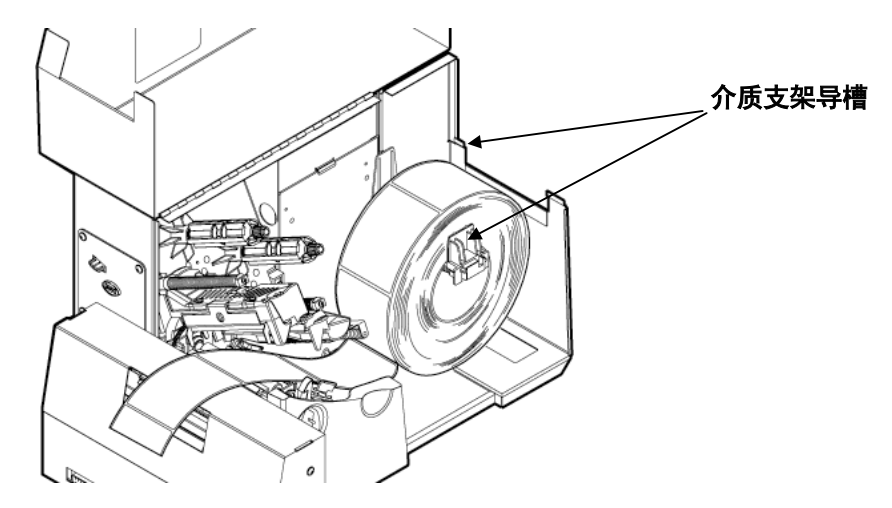

9. 调整介质导槽,使其接触介质。上推介质推杆,锁定介质导槽。

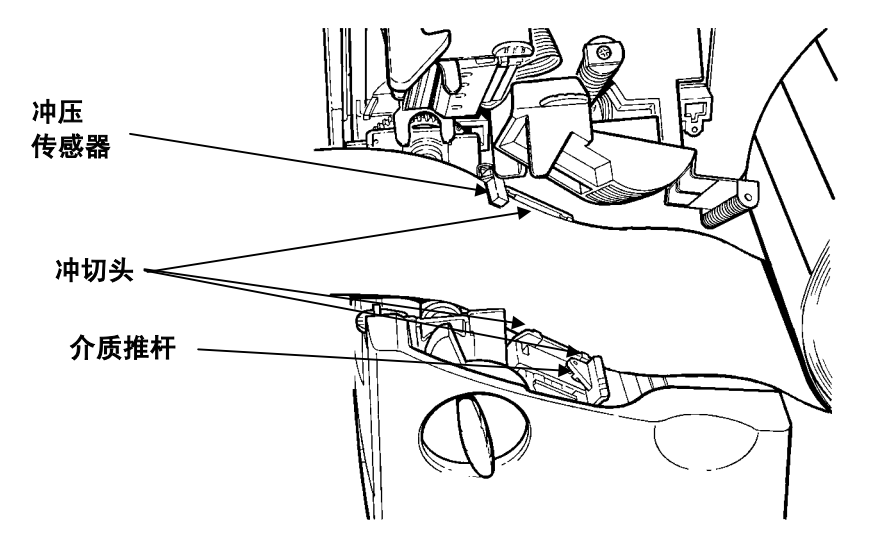

10. 用打印头调整片固定打印头组件,同时按下打印头释放钮。

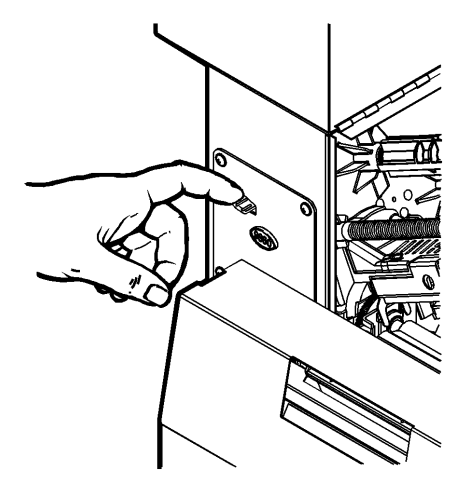

11. 按压拇指井,直至听到打印头归位。

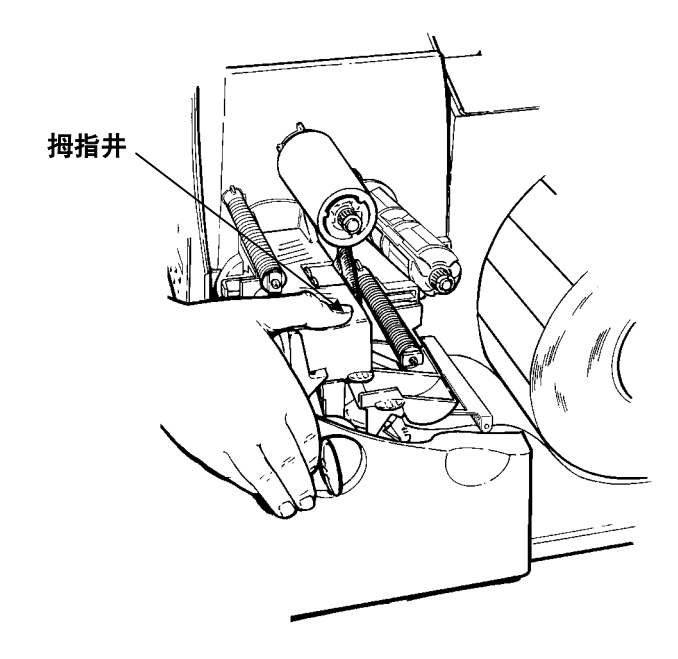

Download from Www.Somanuals.com. All Manuals Search And Download.

12. 盖上顶盖。

13. 在键盘上, 按 Feed (●)(送纸)键, 将介质定位在打印头下。

根据介质宽度的不同,可以调整宽/窄把手。有关详细信息,请参阅" 调整宽/窄把手"。

如果打印机长时间闲置,建议卸下打印头。

#### 调整宽**/**窄把手

根据介质宽度,需要调整两个宽/窄把手设置。对于宽度大于 2 英寸的介 质,需将把手调至宽端位置。对于宽度等于或小于 2 英寸的介质,将把手 调至窄端位置。

必须将两个把手调至相同位置。

如果在寒冷、干燥的环境下使用色带,将宽/窄把手调至宽端设置。

对于宽型介质,下推并使用螺丝刀顺时针转动宽/窄把手。对于窄型介质, 请使用螺丝刀逆时针转动宽/窄把手,直到听到锁定声响。

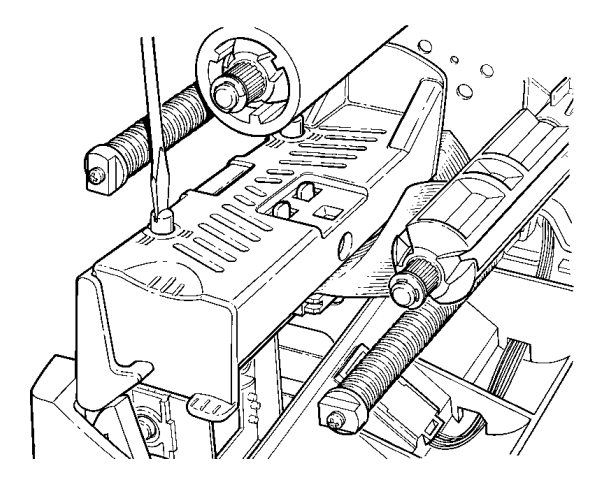

图中显示的是调整至宽端位置。

加载介质 **2-7**

Download from Www.Somanuals.com. All Manuals Search And Download.

**2-8** 加载介质 Download from Www.Somanuals.com. All Manuals Search And Download.

## 加载色带

请确保打印机已配置为使用色带。

加载色带:

- 1. 打开顶盖。
- 2. 通过打开制动锁销来解锁打印头。
- 3. 使用打印头调整片抬起打印头组件,直至组件锁定入位。

**3** 

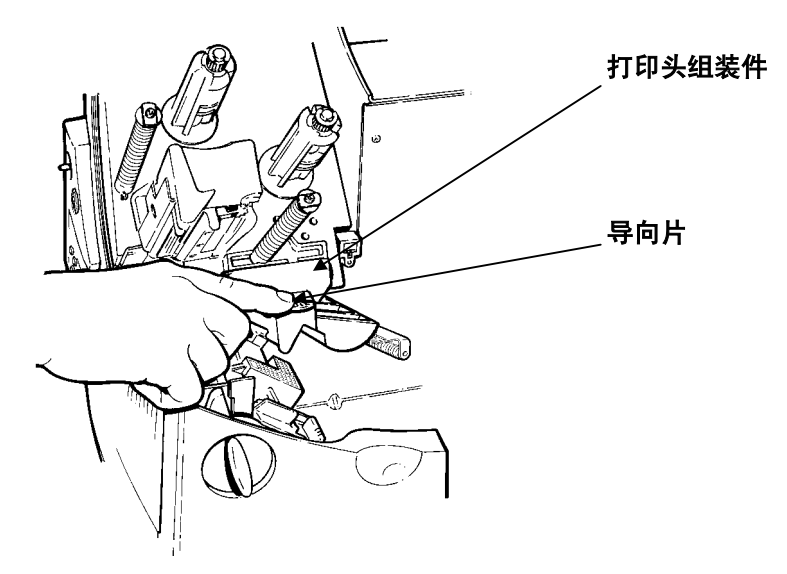

- 4. 向下推导向片。
- 5. 在收带盘上移动附加色带芯,直至露出"This End Out"字样。使 用空色带芯作为卷绕芯。卷绕芯只能以一种方式放入收带盘中。 (您可以订购部件号为 117961 的附加卷绕芯)。

6. 从包装中取出新色带,如图所示。不要折叠或挤压新色带。

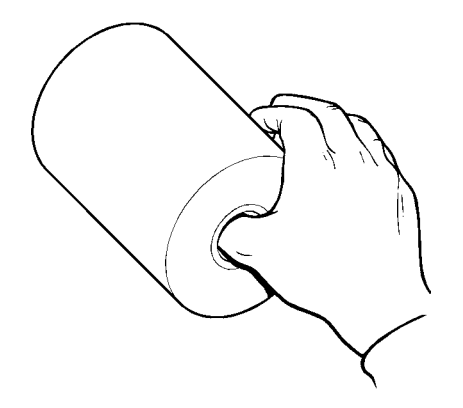

- 7. 将色带滑动到适当位置。色带卷只能以一种方式放入带盘中。小心 地从色带卷底部抽出几英寸色带。
- 8. 小心地将色带送入色带滚子和打印头下面,如图所示。
- 9. 对齐色带,使其平直并且位于导轨中央。
- 10. 将色带卷入收带芯。不要将色带卷入收带盘。
- 11. 旋转收带芯,直至导杆超过打印头。

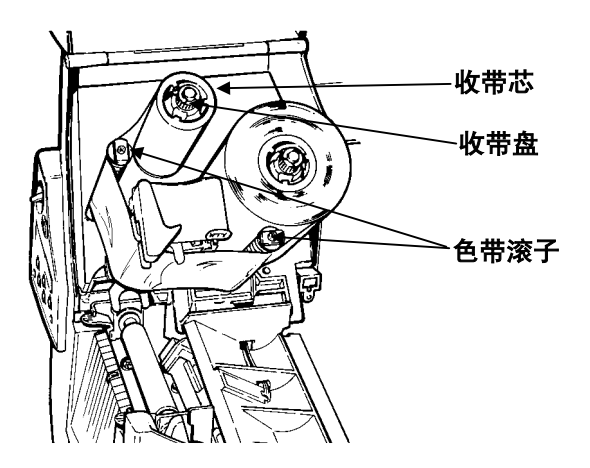

12. 逆时针转动收带盘, 绷紧色带。

13. 用打印头调整片固定打印头组件,同时按下打印头释放钮。

14. 按压拇指井,直至听到打印头归位。盖上顶盖。

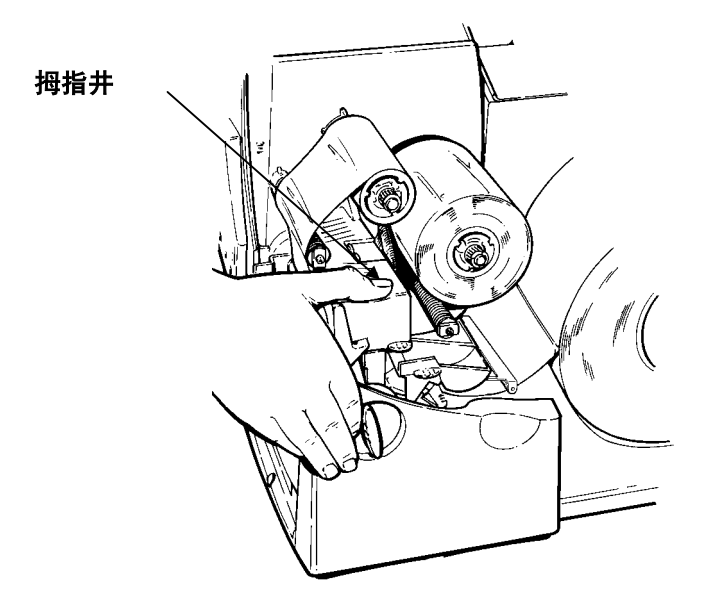

## 使用高能色带

9860 打印机可以使用高能色带。它使您可以在高能 (TUFF-MARK®) 介质 上打印。

当打印机设置选择高能色带时,打印机即设置为更高的打印温度。只有加 载高能色带和介质后才能选择该设置,否则会损坏打印头。每次打开打印 机时,请选择高能色带。

#### 当关闭打印机时,会丢失高能设置。

#### 高能色带限制

当使用高能色带选项时:

- **◆ 使用 2.5IPS**(英寸/秒)打印速度。
- ♦ 打印头保证长度减小至 100,000 英寸。
- ♦ 不能打印连续条码。
- ♦ 不能使用剥离模式。
- ♦ 介质的打印面积(黑色覆盖)不能超过 20%。

#### 注意

当打印面积超过介质的 20% 时, 高能色带可能断裂或粘连。

- ♦ 只能使用白色高能介质打印条码。
- ♦ 不能使用反转字体。
- ◆ 非打印区与色带左右边缘之间的距离不得小于 0.1 英寸(2.54 毫 米)。
- ♦ 不能打印水平线或条码。
- ♦ 限制打印图形。

设置选项

本章讲述如何

- ♦ 调整打印位置。
- ♦ 更改介质选项。
- ♦ 调整打印对比度。
- ♦ 使用闪存。

### 调整打印位置

通过使用 Main Menu (主菜单), 您可以调整打印机的介质、打印、页边 距、剪裁或分配位置和反馈距离。

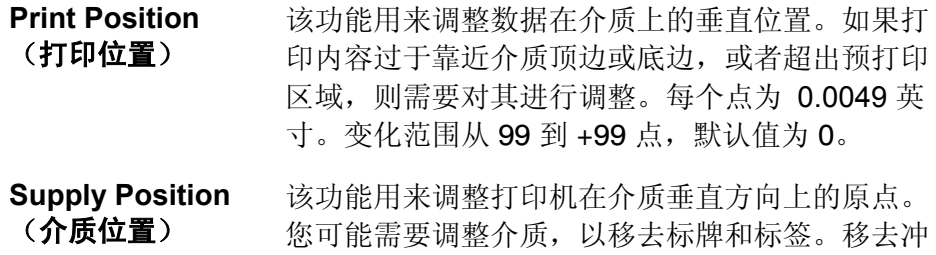

切标签很容易。调整单位是点(0.0049 英寸)。变

化范围从 300 到 +300 点,默认值为 0。

介质位置调整仅在初始化打印机 设置时进行。调整版式时,请更改打印位置。

设置选项 **4-1** 

**4** 

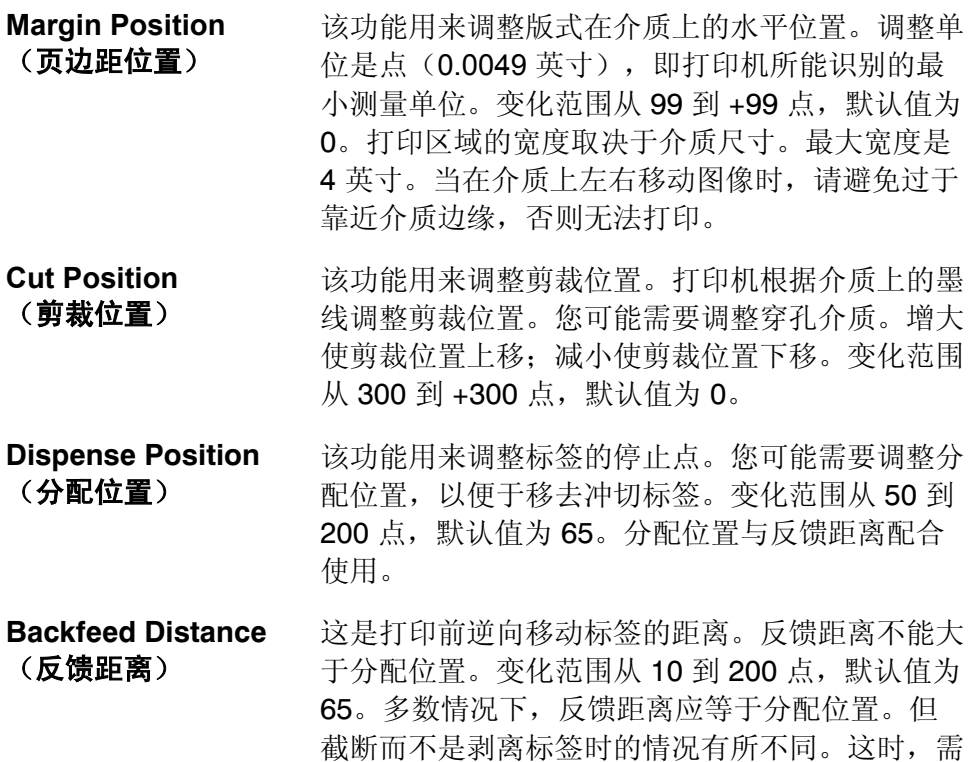

将反馈距离设置为30点,使其小于分配位置,以 防止外露的胶粘部分进入打印头下面。

若要更改设置, 从 Main Menu (主菜单) 中选择 Setup (设置)、Supply (介质),然后选择 Positioning(定位)。接下来,执行以下步骤。

1. 按 $\bullet$  或 $\bullet$  按钮, 直到看到

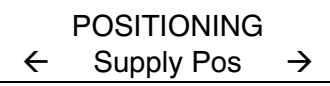

2. 按下 **Enter/Pause**(输入/暂停)按钮。屏幕上显示当前设置,例 加·

#### Enter supply pos  $[-300/300]$ :  $+0$

- 3. 按 或 更改介质位置。按 减小值 (减小介质传送量) : 按● 增大值(增大介质传送量)。
- 4. 当出现所需数值时, 按下 按钮。按 按钮, 直到出现 Main Menu(主菜单)。

### 更改介质选项

Setup, Supply(设置 | 介质)菜单中增加了三个新选项: 反馈、跳转索引 和裁纸刀控制。

#### **Backfeed**(反馈)

反馈功能可以将每个标签提前至所需的分配位置。移去标签后,即可将下 一张标签移至打印头。在连续模式下,仅将每个批作业中的最后一张标签 提前至分配位置。安装有裁纸刀的 9860 印机支持扩展反馈。扩展反馈将标 牌送至距离剪裁位置足够远的位置,然后将下一张标牌反馈至打印线。

扩展反馈消除了要打印的标牌在打印头和裁纸刀之间的距离。扩展反馈需 要与所选剪裁模式共同使用。若要学习如何定义反馈控制包,请参阅可选 的《信息包参考手册》。扩展反馈不能用于非索引(连续)介质/模式。反 馈(常规或扩展)不能用于小于 0.75 英寸的介质。

#### **Skip Index**(跳转索引)

如果需要,可以使用跳转索引模式以跳转(或忽略)检测标志并在多个标 签上打印一个图像。例如,如果已加载 4.0 英寸长的介质而图像长度为 8.0 英寸,此时就可以使用跳转索引模式将此 8.0 英寸长的图像打印到两张标 签上。图像长度由版式标题决定。有关详细信息,请参阅"系统管理员" 或可选的《信息包参考手册》。当一个版式包含两个标签(如一个货架标 签和一个纸箱标签)时,跳转索引功能就会很有用处。

设计版式时,请确保文字或图形不会打印到标签滚筒的间隙。

### **Knife Control**(裁纸刀控制)

您可能已经注意到介质一端的裁切可能不平(一端可能比另一端更长)。 使用裁纸刀控制调整,平衡各标牌的裁剪标牌长度。

在以下情况下,可能需要做调整

- ♦ 最初的打印机设置。
- ♦ 自上次打印后,如果加载了(厚度)不同的介质。
- ♦ 改变打印速度。
- ♦ 自上次打印后,更改了标牌的大小。

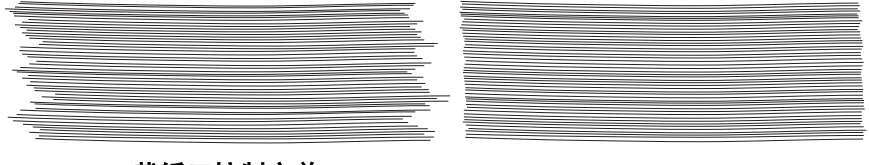

裁纸刀控制之前 裁纸刀控制之后

### **Verifier**(校验器)

Verifier(校验器)是新增到 Setup(设置)菜单的选项。

它用来扫描和检查所打印的条码质量。可选校验器必须单独购买。校验器 可以扫描并行条码;但不能扫描串行条码。

在扫描条码之前,必须先启用校验器并对其进行设置。有关其他设置步骤 的详细信息,请参阅校验器的*《操作指导》*。

#### 调整打印对比度

打印对比度用来控制在介质上的打印深度。变化范围从 -**699** 到 +**699**,默 认值为 0。对于无衬介质, 您可能需要提高打印对比度。正确设置打印对 比度非常重要,因为它会影响条码扫描的好坏和打印头的使用寿命。使用 校对器可检查条码打印质量。

高对比度设置可能

- ♦ 要求更多的打印头清洁次数。
- ♦ 造成条码增大,导致扫描质量下降。

建议用条码校验器检查条码的打印质量。如果没有条码校验器或扫描仪, 则可目测核查条码。规范的条码具有完整的条纹、清晰的间距,而且较小 的字母数字完整可见。它也许看上去不如深色条码理想,但它才具有最高 的扫描频率。

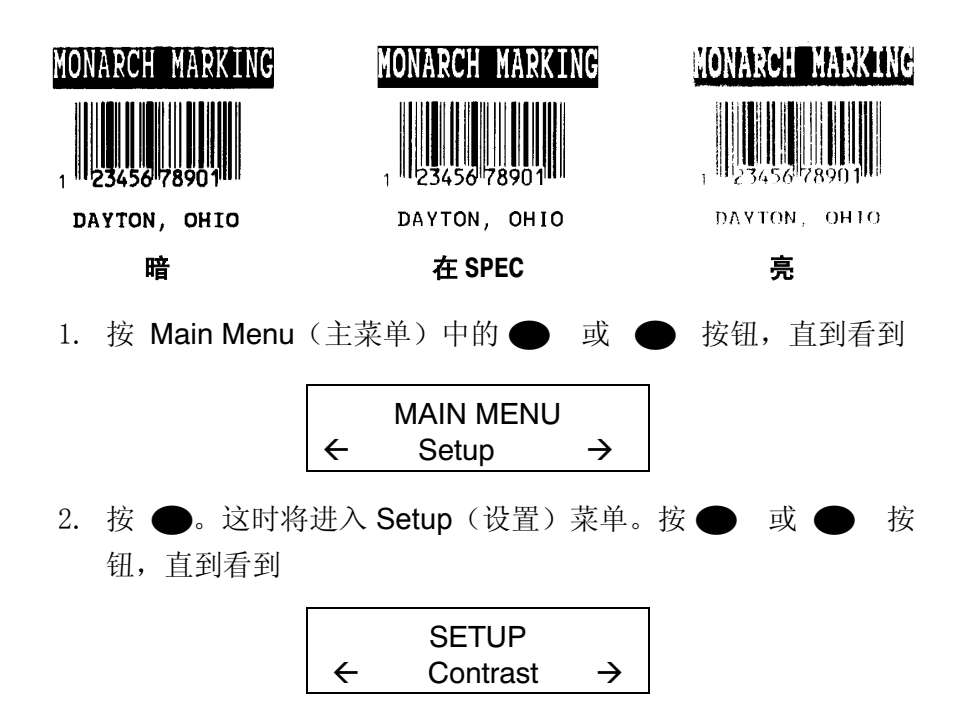

3. 按 ●。屏幕上显示当前设置,例如:

#### Enter contrast [-699/699]: +0

 $4.$  按 $\bigcirc$  或 $\bigcirc$ , 更改对比度。按 $\bigcirc$  使打印颜色变深; 按 $\bigcirc$ 使打印颜色变浅。

● 切换使用, 可以步进值 10 或 1 来更改数值。例如, 要将对比度设置为 50(从默认值 0), 请按 ●, 然后按 ● 五次 (50)。

- 5. 按 Enter/Pause (输入/暂停)可选择"是"或"否"打印测试标签 并检查打印对比度。按 ●。
- $6.$  按 按钮, 直到出现 Main Menu  $(\pm \ddot{x})$  。

#### 使用闪存

您可以将版式、图形和字体存储在闪存中。信息包存储在闪存中的保存工 作是在关闭打印机时完成的。

#### 格式化闪存

在将信息包存储在闪存中之前、下载脚本之前或者如果打印机的固件更新 后,必须格式化闪存。闪存的格式化仅在初始化设置打印机时要求执行一 次。

格式化闪存时,将删除保存在闪存中的脚本以及下载并保存在打印机闪存 中的 TrueType® 字体,然后必须将其重新发送至打印机。

若要格式化闪存, 请从 Main Menu (主菜单)选择 Setup (设置) | Flash Memory(闪存)| Format Flash(格式化闪存)。

#### 设置选项 **4-7**

#### 检查可用闪存

如果下载脚本或其他信息包时收到错误消息,请确认有足够的可用闪存。

格式化闪存时,将删除保存在打印机闪存中的脚本和下载的 TrueType 字 体, 然后必须将其重新发送至打印机。

若要格式化闪存,请从 Main Menu (主菜单)选择 Setup (设置) | Flash Memory(闪存)| Format Flash(格式化闪存)。

#### 压缩闪存

压缩闪存将从内存中永久移除所有已删除的文件。定期选择本选项可"清 理"打印机的内存。压缩闪存后,任何已删除文件都将被从内存中移除。

若要格式化闪存,请从 Main Menu (主菜单)选择 Setup (设置) | Flash Memory(闪存)| Pack Flash(压缩闪存)。

#### 闪存存储器

闪存存储器允许将信息包(带有"R"或"N"选择器)存储在闪存而不是挥 发性内存中。信息包存储在闪存中的保存工作是在关闭打印机时完成的。 但是闪存存储器的使用受到限制。

启用本选项前,

必须对闪存进行格式化。闪存的格式化仅在初始化设置打印机时要求执行 一次。

若要更改设置, 请从 Main Menu (主菜单) 中选择 Setup (设置) | Defaults(默认值)| Flash Storage(闪存存储器)。

## 内存指导原则

在将文件存储到打印机内存时,请按照这些基本指导原则执行。

- ♦ 打印机可能具有挥发性内存(关闭打印机时删除信息包)、非挥发 性内存(关闭打印机时存储信息包)和闪存(关闭打印机时保存信 息包)。各种打印机对可用内存的限制都不相同。
- ♦ 在将信息包保存到闪存中前,必须首先格式化闪存。有关详细信 息,请参阅"格式化闪存"。
- ♦ 版式、图形和校验数位都可以保存在闪存中(但它们也同时被复制 到内存中)。任何保存在闪存中的信息包都不能超过可用内存的大 小。
- ♦ 字体以不同的方式保存在闪存中。例如,9825 打印机具有非常有 限的闪存字体内存,一个 TrueType 字体就可能超过该内存大小。 如果打印 TrueType 或双字节亚洲字体,请使用提供扩展内存选项 的 9855 或 9860 打印机。
- ♦ 您的打印机内存与 PC 内存之间不具有 1 比 1 的比例。例如, Windows 中 5K 大小的文件可能要求 15-20K 的打印机内存。
- ♦ 处理图形时,请尽可能使用最低的图形分辨率。如果打印机采用了 203 dpi 打印头, 则图形分辨率应为 150 到 200 dpi。事实上, 96 dpi 就可能正常工作。尝试创建尽可能最小的文件尺寸。
- ♦ 临时的图形存储器仅能使用一或二次。但是,如果如果徽标需要用 在多种版式中,请将图形保存在闪存中。再次,请尝试为图形创建 尽可能最小的文件大小。
- ♦ 信息包的每一行都要求相同的内存大小。版式越小,存储所需的内 存就越小。

**4-10** 设置选项 Download from Www.Somanuals.com. All Manuals Search And Download.

# 打 印

本章讲述如何

- ♦ 取消批处理。
- ♦ 使用 TrueType® 字体。

## **Printing**(打印)

打印前,请确保打印机已连接并已准备好接收数据。

- 1. 启动打印机。当您看到 "PRINT MODE Ready"(打印模式就绪) 时,即表示打印机已准备好接收和打印批处理作业。
- 2. 下载版式和一个批处理。有关下载打印作业的信息,请参阅可选的 《信息包参考手册》。
- 3. 打印机打印标签带。
- 4. 取下打印好的标签。

如果打印机长时间闲置,建议卸下打印头。

#### 打印错误标签

如果打印机显示数据错误(0-499 错误),请按下 F,以打印错误标签并继续打印。有关错误标签的信 息,请与系统管理员联系。

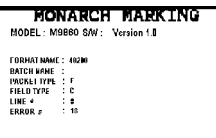

### 暂停批处理

按下 → 暂停打印。可以中断批处理打印,进行调整:

- ◆ 加载另一卷介质或色带。请参阅第二章"加载介质"或第三章"加 载色带"。
- ◆ 使用 Setup (设置) 菜单, 调节介质位置或对比度。请参阅第四章 "设置选项"。

按 →, 将显示

PAUSE MENU  $\leftarrow$  Print Mode  $\rightarrow$ 

可以按 ● 按钮恢复打印, 或者按 ● 或 ● 按钮显示 Pause Menu (暂停菜单)选项。

下表列出了 Pause Menu (暂停菜单) 选项。

**PAUSE MENU** 

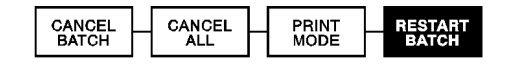

您可以从头开始重新打印暂停的批处理(使用原始数量)

1. 按  $\bigodot$ , 将显示

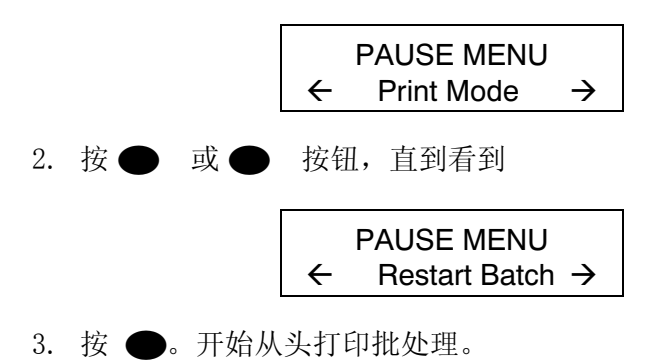

## 取消暂停批处理

可以取消暂停的批处理、删除内存中的版式、图形或字体或者所有等待打 印的批处理。

> 删除任何格式、图形或内存字体前, 必须取消所有批处理。

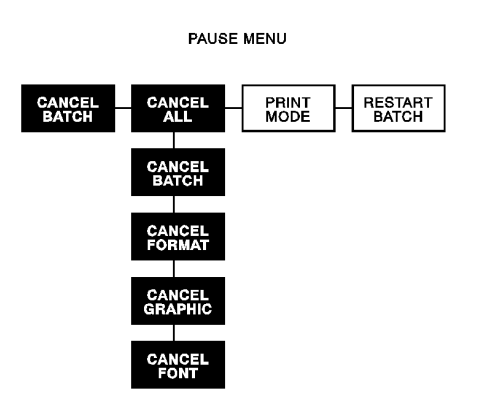

按 ● 按钮, 可取消正在打印的批处理或者使用 Pause (暂停) 菜单取消 批处理。

1. 按  $\bigodot$  中断打印。

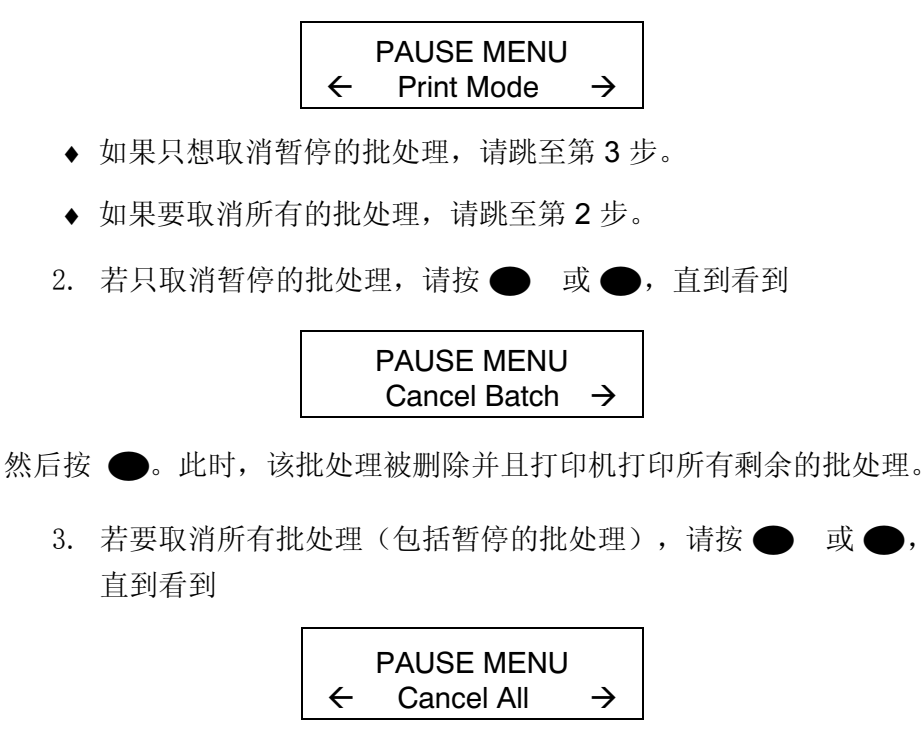

3. 若要取消所有批处理(包括暂停的批处理),请按●或●,

并按 ●。

 Cancel Batches? No  $\rightarrow$ 

4. 您可以

◆ 如退出且不取消任何批处理。按 ● 或 ● 显示 No (否), 然后 按 ●。打印机回到 Pause(暂停)菜单。按 ● 或 ● 按钮, 从 Pause Menu (暂停菜单) 选择其它功能, 或返回到 Print Mode (打印模式)并打印所有批处理。

◆ 取消打印队列中的所有批处理。按 → 按钮, 显示 Yes (是), 然后按 ●。

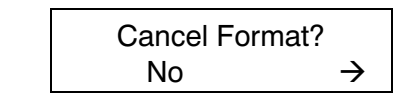

按● 或● 按钮,然后按 Enter/Pause (输入/暂停)按钮。

如果启用了密码保护,那么删除版式、图形和字体前会提示输入密 码。按 ● 三次, 然后按 ●。

将会删除所有版式。如果输入错误密码, 将会返回到 Main menu (主菜 单)。有关密码保护的详细信息,请参阅第十章"使用密码保护"。如果 禁用密码保护,将出现

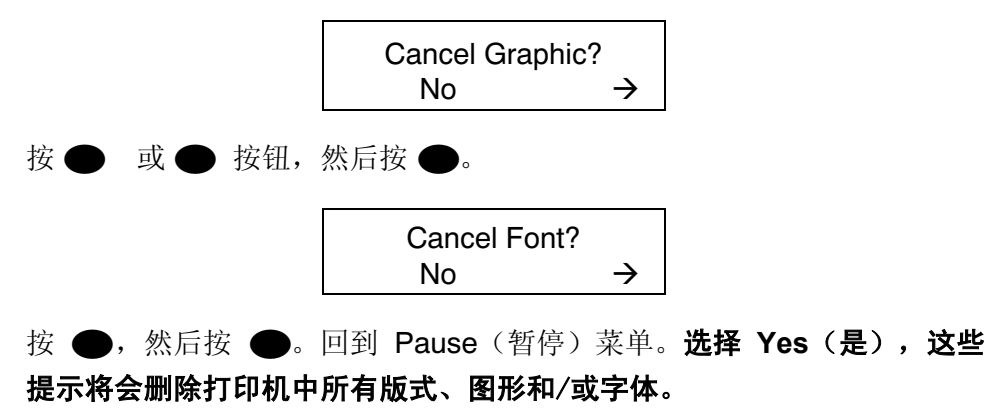

5. 按 ● 或 ● 按钮, 从 Pause (暂停) 菜单中选择其它功能, 或 返回到 Print (打印) 模式。

#### 重复批处理

在开始打印新的批处理之前,可以重新打印上一个批处理。该批处理可以 是打印完的最后一个批处理,也可以是开始打印后已取消的批处理。

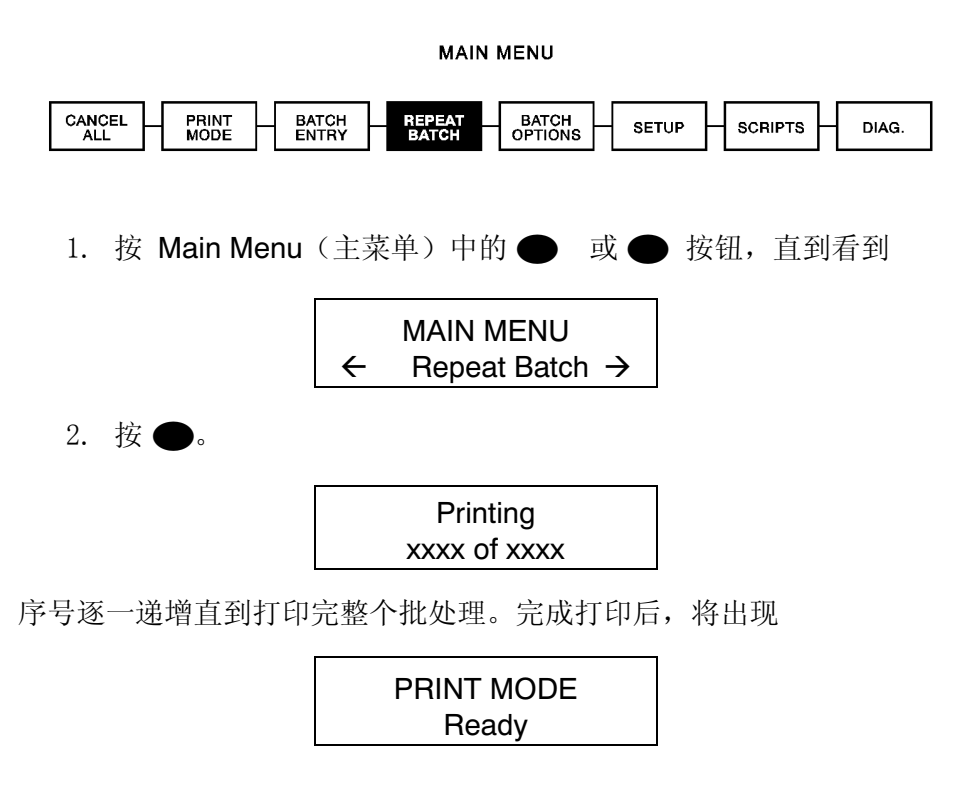

#### 脱机打印

有关脱机打印和批处理输入模式的详细信息,请参阅键盘的《操作指 导》。

## 打印注意事项

打印时需注意以下事项。

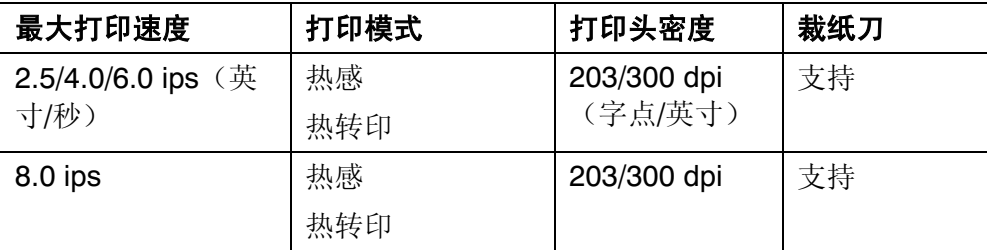

- ◆ 建议最小裁纸长度是 1.5 英寸(38 毫米)。
- ◆ 使用 300 dpi 时, 不支持 94 x5 仿真。
- ♦ 使用可选 300 dpi 打印头时,最大介质和图像长度为 12.0 英寸 (305 mm)。
- ♦ 以高速打印时,您可能需要更频繁地清洁打印头和滚筒。有 关详细信息,请参阅第六章"保养和维护"。

## 打印 **TrueType®** 字体

9860 打印机可以使用 TrueType® 字体。TrueType 字体具有可伸缩和字符 打印光滑的特点,没有位图字体的粗糙边缘。下载 TrueType 字体时,应 下载全部字体。无法指定字体的子集(特殊字符或点大小)。

这些字体文件可能会很大并且映像速度比位图字体慢。字体文件的大小 (以字节计)是打印机内存中可用于字体的最小内存数。

系统管理员可能需要重新配置打印机内存以使用下载的 TrueType 字体。 请参阅可选的《信息包参考手册》(可从我们的网站获得),以了解如何 重新配置打印机内存。重新配置内存后,请重新发送字体、版式和批处理 包。

9860 打印机可接收通过 Font 实用程序版本转换成 Hex 或 Run-Length 编 码的 TrueType 字体文件。Font 实用程序可从我们的网站 (**www.paxar.com**) 获得。该程序是 Monarch MPCL Toolbox 实用程序的 一部分。此外,您还可以使用带有多种国际(土耳其语、拉丁语、西班牙 语等)字符的代码页。TrueType 字体支持您在版式中使用更大的字体范 围。TrueType 字体设计用于特殊区域,因此给定的字体并非支持所有代码 页。如需使用 TrueType 字体, 请与系统管理员进行核对。

## 字体许可

我们提供 Font 实用程序以帮助创建和下载国际代码页/字符。但是, 您需 要获得对购买和下载到打印机上的字体的许可。请与字体提供者联系以得 到许可信息。

本打印机可兼容的附加字体可以在以下各处购买:

The Electronic Font Foundry 11 Silwood Road Ascot SL5 OPY England (0)1344 875 201 www.eff.co.uk

保养和维护

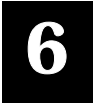

本章讲述如何

- ♦ 清除标签卡纸和清洁打印机
- ♦ 更换打印头

#### 注意

请勿使用尖锐物质清洁打印头或用手指触碰打印头。这会损坏打印机, 增 加服务费用。

## 清除标签卡纸

如果打印时出现卡纸故障,打印机前面板上的 **Fault**(故障)灯会闪烁。清 除卡纸:

- 1. 关闭打印机并打开顶盖和打印头组件。
- 2. 如果需要,取下标签滚筒和色带。
- 3. 取下卡住的标签,并重新加载标签滚筒。
- 4. 关上打印头组件,启动打印机。
- 5. 按下● 将介质放到打印头底部。

### 清洁

打印速率和频率决定清洁打印机的频率。

您必须按照如下所述来清洁打印头 以维持打印头的使用寿命。

在以下情况中应该清洁打印头、传感器和滚筒:

- ♦ 介质通道上有粘性堵 塞物。
- ♦ 打印完约三卷热转印/热敏/无衬介质或打印 完每条色带之后。
- ♦ 打印机处于过脏、过热或过湿的环境中, 这时应每天清洁。
- ♦ 打印时出现如图所示的空白或条纹。

如使用较高的打印速度(203 或 300 dpi)和/或增 强的打印对比度时,建议每打印完一卷色带后,用 异丙醇清洁打印头。如果仍发现打印头上有堵塞物 或介质上有黑色条纹,请使用附带的打印头清洁条  $\circ$ 

- 1. 关闭打印机并打开顶盖和打印头组件。
- 2. 取下标签滚筒和色带(清洁打印头时)
- 3. 向下按打印机前端退出盖上的调整片将其打开。

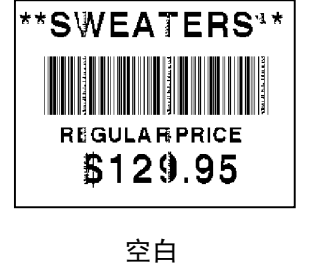

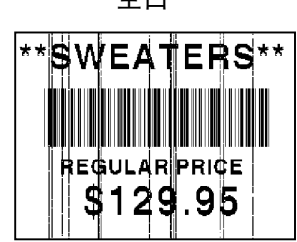

条纹

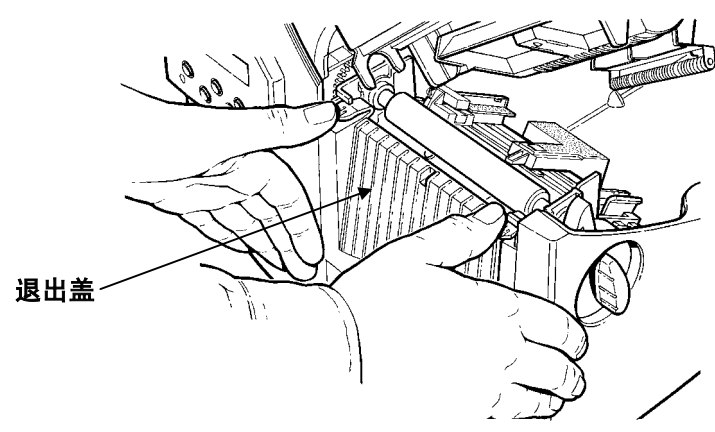

- 4. 发现有粘性堵塞物或标签缠在滚筒上时,需清洁滚筒。使用干燥的 软毛刷,如牙刷,清洁标准的(黑色)或无衬压纸(红色/橘黄色有 纹理)滚筒。如果刷子无法清除所有粘性堵塞物
	- ♦ 只使用异丙醇清洁标准(黑色)滚筒。 用棉签蘸取异丙醇,擦拭滚筒。用手指滚动滚筒,确保彻底 清洁滚筒的所有表面。 清洁后,在不打印的情况下,送入及英寸介质以便处理掉滚 筒表面上所有余留的异丙醇。
	- ♦ 请致电联系维修人员,由他们清洁无衬压纸(红色/橘黄色 有纹理)滚筒。

切勿使用酒精或有溶解力的溶剂 来清洁无衬压纸(红色/橘黄色有纹理)滚筒。

- 5. 将一根棉签用异丙醇浸湿。用棉签擦拭剥离杆,除去所有堵塞物。
- 6. 再用异丙醇浸湿另一根棉签。用棉签擦拭打印头,除去所有堵塞物

 $\circ$ 

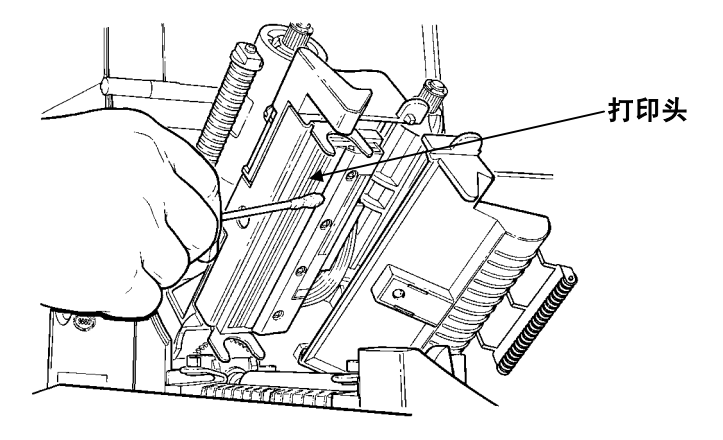

如果打印头过脏或介质上有条纹,则需使用打印头清洁条。

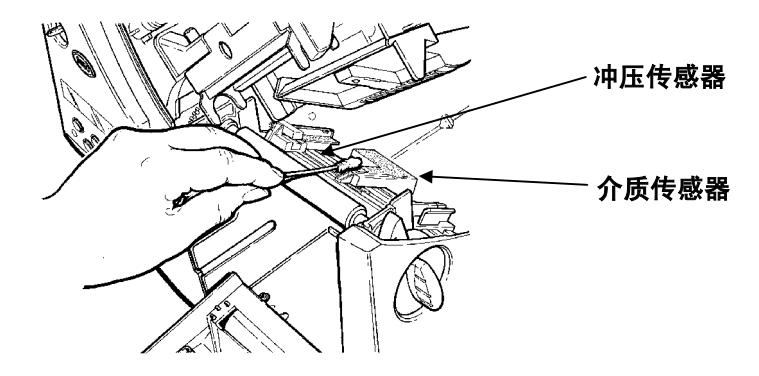

- 7. 用棉签擦拭介质传感器和冲压传感器,除去所有堵塞物。
- 8. 清洁介质通道上的堵塞物。
- 9. 待打印机干燥后重新加载介质。

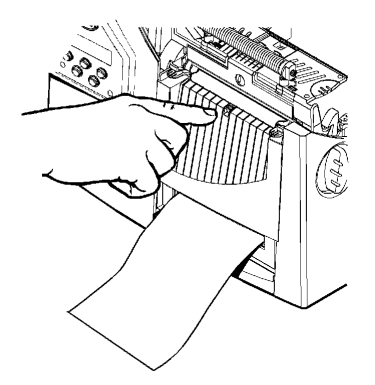

- 10. 将退出盖使劲推紧并关闭。所有的锁销将啪嗒一声入位。
- 11. 关闭顶盖和打印头组件。
- 12. 启动打印机。
- 13. 按下 将介质放到打印头底部。重新发送您的版式、批处理并核 对数字包。

#### **6-4** 保养和维护 Download from Www.Somanuals.com. All Manuals Search And Download.

### 更换打印头

打印头损坏或用坏后要对其进行更换。例如,出现 616(坏点)或 768 (打印头故障)错误代码。有关打印头部件号,请参阅附录 B"附件和选 项"。

#### 注意

打印头对静电很敏感,它能损坏打印头或缩短打印头寿命。触摸打印头 前,可以通过触摸一些金属部分(如打印机金属底座)使自己接地。操作 前清洁打印头,以除去先前处理时留在打印头上的盐或油。

更换打印头:

- 1. 关闭打印机。
- 2. 打开顶盖。
- 3. 通过打开制动锁销来解锁打印头。
- 4. 如图所示,一前一后按动打印头组件顶部的两个锁销。打印头即松 动。

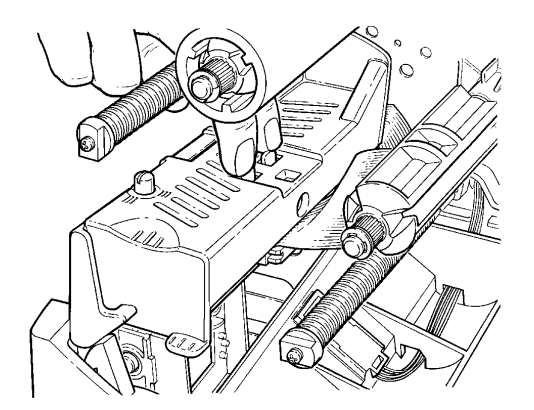

5. 用打印头调整片抬起打印头组件,并向回推,直到打印头组件啪嗒 一声入位。

6. 小心地将电缆插头从打印头上拔去,如图所示。打印头对静电很敏 感,它能损坏打印头或缩短打印头寿命。触摸打印头前,可以通过 触摸一些金属部分(如打印机金属底座)使自己接地。

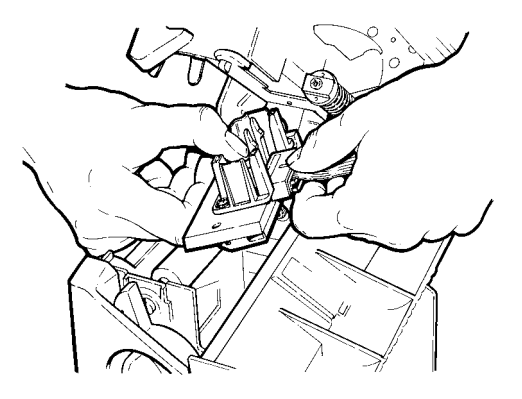

- 7. 小心地将电缆插头插入新的打印头中。
- 8. 用调整片校准新的打印头。
- 9. 将打印头揿入到位。

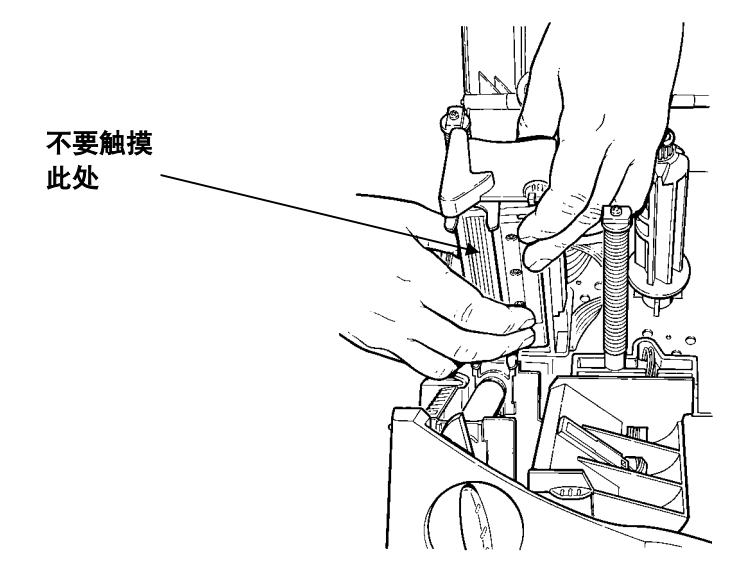

确保打印头电缆不触及色带滚筒。

- 10. 用蘸有异丙醇的棉签清洁新的打印头,以便除去处理过程中留下的 盐或油。
- 11. 待打印头干燥后重新加载介质。
- 12. 关闭打印头组件和顶盖。启动打印机。
- 13. 按下 将介质放到打印头底部。

**6-8** 保养和维护 Download from Www.Somanuals.com. All Manuals Search And Download.

## 故障排除

本章提供:

- ♦ 打印测试标签的有关信息。
- ♦ 打印小故障的解决方案。
- ♦ 打印机使用过程中所收到的错误消息的解释。

## 打印测试标签

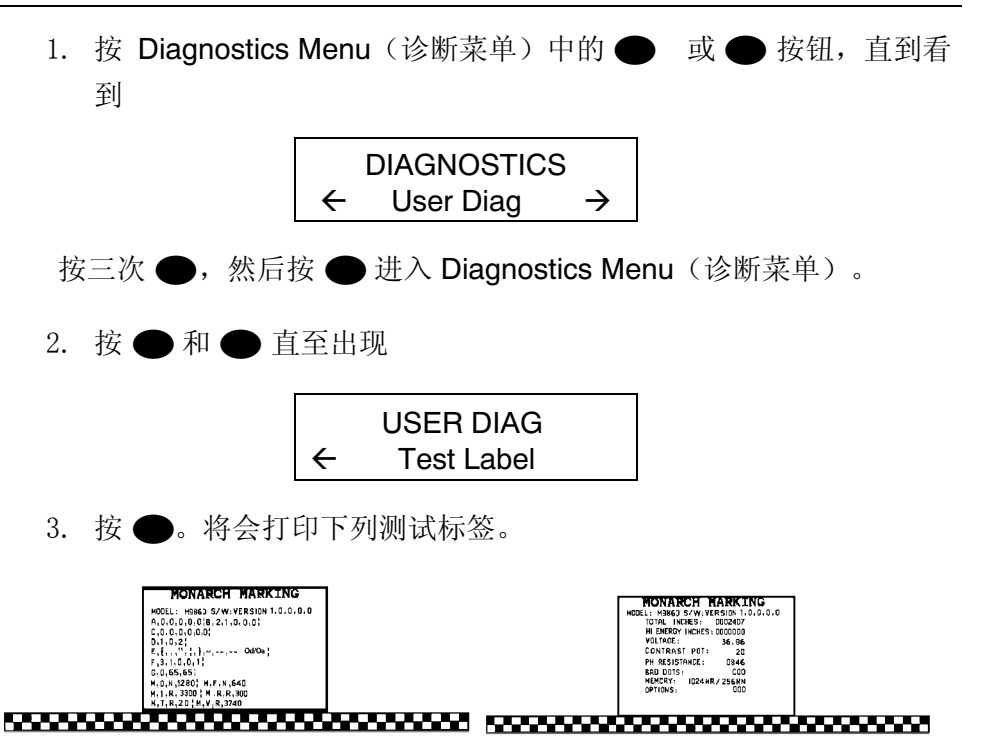

**7** 

第一个标签按信息包 (A-G) 显示了打印机的配置。第二个标签显示了型 号、软件版本、存储计数、电压、打印对比度、打印头电阻、坏点数和已 安装的选件。测试标签还显示高能色带的英寸计数。这些信息能帮助技术 支持部门诊断故障。有关测试标签的更多信息,请参阅可选的《信息包参 考手册》。

也可以同时按 ● 和 ● 按钮来打印测试标签。按住一秒钟, 然后松 开。如果不能打印测试标签,请与技术支持部门联系。

#### 故障排除

本节内容可帮助您排除一些可能出现的问题。

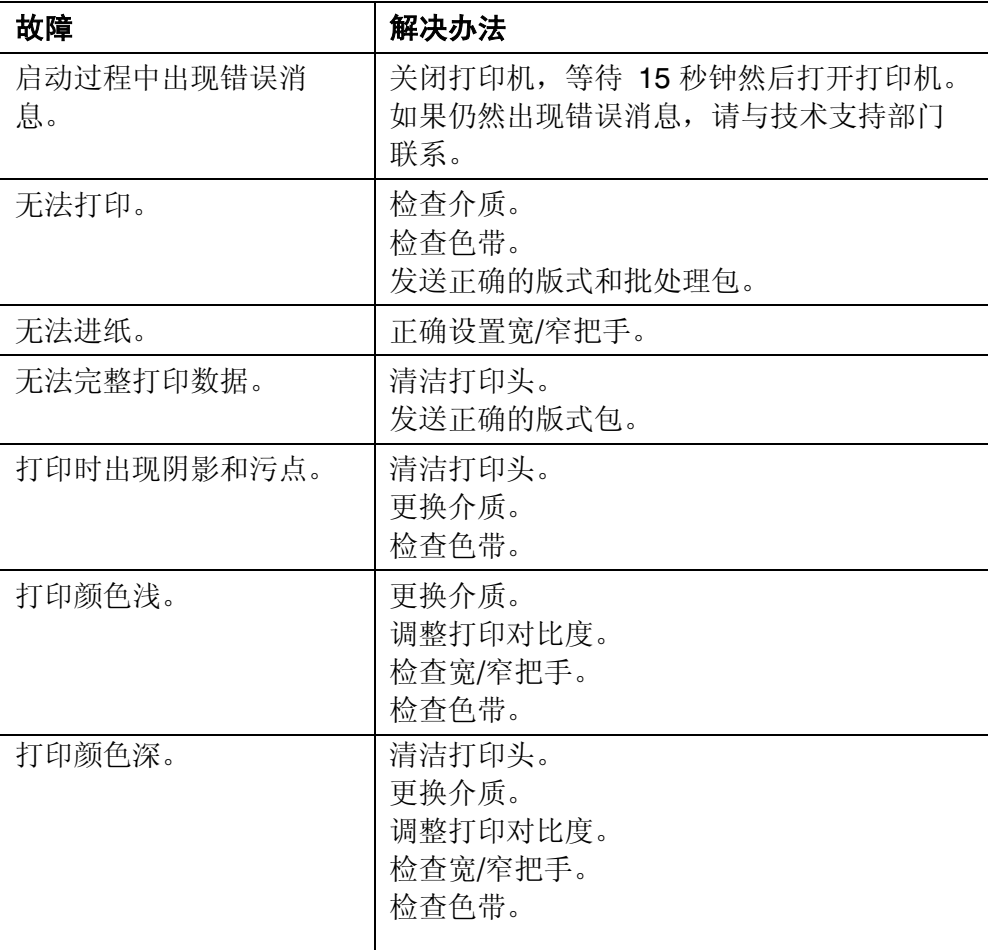

#### **7-2** 故障排除 Download from Www.Somanuals.com. All Manuals Search And Download.

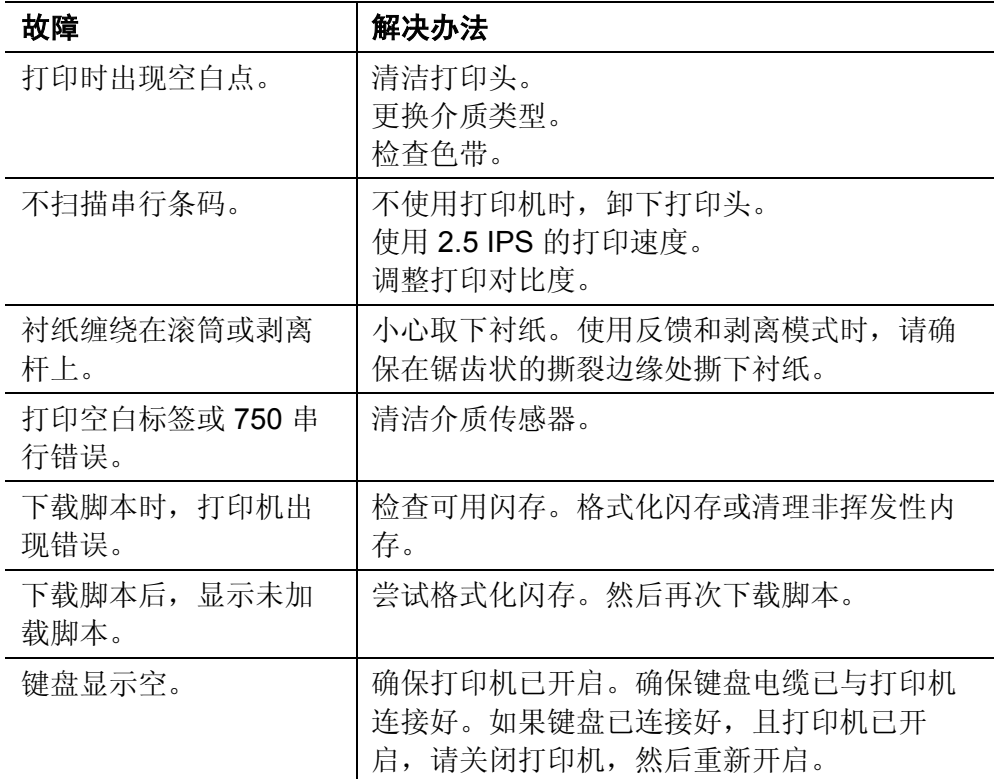

如果无法排除故障,请与技术支持部门联系。

## 错误消息

您可能会收到以下类型的错误消息:

- ◆ Data Errors (数据错误)
- ◆ Communication Errors (通讯错误)

序号介于 400-438 和 500-574 之间的错误为内部软件错误。序号介于 900-999 之间的错误为打印机硬件故障。如果无法排除故障,请关闭打印 机,并等待数秒钟后再打开打印机。关于错误的完整列表,请参阅可从我 们网站上获得的可选《信息包参考手册》。如果需要其他帮助,请与技术 支持部门联系。

#### 常见错误

介于 001-405 和 429-435 之间的错误为数据错误。这类错误表示已向打印 机发送了错误的数据,并且打印机已忽略该数据。系统管理员应更正此信 息包,并将其发送回打印机。

#### 错误 描述**/**解决办法

002 引号中的名称必须是 1 至 8 个字符。

- 005 介质宽度无效。
- 018 在该字段中定义的代码页选择必须是 **0**(内部)、 **1** (ANSI)、**100** (Macintosh)、**101** (Wingdings)、**102** (UNICODE), **103** (BIG5 for UNICODE), **104** (GB2312 for UNICODE), **105** (SJIS for UNICODE), **106** (GB2312), **107** (BIG5)、**437** (DOS Page 437)、**850** (DOS Page 850)、 **852**(拉丁语 2)、**855**(俄语)、**857**(土耳其语)、**860** (葡萄牙语)、**1250**(拉丁语 2)、**1251** (古斯拉夫语) 、**1252**(拉丁语 1)、**1253**(希腊语)、**1254**  (土耳其语)、**1255** (希伯来语)、**1256**(阿拉伯语)、 **1257**(波罗的语)或 **1258**(越南语)。
- 025 数据长度过大。
- 101 内存中没有批处理可参考的版式。
- 400 { 后跟随无效的字符。
- 403 无字段分隔符。
- 409 打印机内存已满。从内存中删除不必要的版式或图形。
- 410 奇偶校验不匹配。
- 411 成帧误差(波特率不匹配)。
- 412 流控制不匹配。
- 413 联机接收缓冲区已满。检查是否有流控制问题。
- 611 字体、条码或批处理密度与版式不符。
- 612 批处理数据中这一行数据手失或与版式不符。
- **7-4** 故障排除

Download from Www.Somanuals.com. All Manuals Search And Download.

- 613 参考点在介质外。
- 614 部分字段在介质外或信息包中有无效字符。
- 703 打印机发现曾校准过不同大小的墨线。确保安装了正确的介 质类型。
- 704 打印机未检测到具有指定英寸号的介质标志,或者缺介质。 同时对介质跟踪、介质标志、墨线传感器位置和介质滚筒进 行检查。按 E,并尝试继续打印。更换介质。
- 750 打印头过热。关闭打印机。
- 751 打印机未能及时检测到墨线。针对 751-753 错误,同时对 介质跟踪、介质标志、墨线传感器位置和介质滚筒进行检 查。按 E,并尝试继续打印。更换介质。
- 752 打印机检测到错误位置标志。
- 753 打印机检测到过长的标志。
- 754 检查色带是否卡住,或顺时针旋转收带盘来消除色带松弛现 象。加载新色带。
- 755 打印头打开。关闭打印头。
- 756 加载介质。
- 757 由于校准后的介质长度比版式大或小 25 英寸以上,装载介 质(介质长度不匹配)。按 ●。
- 758 未找到介质,或者按需传感器已损坏。检查色带是否卡住、 清除介质通道或者重新加载介质。在按需模式下取出标签太 快时会出现这种错误。
- 763 等待分配标签。按 ●。
- 764 夜验器扫描错误(劣质扫描)。按 清除错误, 继续打 印。打印机在发生此错误后未重新校准。
- 765 打印头坏点少于 8 个。打印机可以转移条码区域来避免坏 点。可以按 E 继续打印。打印测试标签,以确认坏点数。
- 768 打印头坏点多于8个,或者未连接打印头。连接打印头。
- 772 校验器出现故障。校验器检测到一行中有三个或更多的劣质 扫描。按 ● 清除错误,继续打印。打印机在发生此错误 后未重新校准。
- 773 校验器启用,但尚未连接。请确保 I/O 电缆和/或串行电缆与 校验器连接。有关详细信息,请参阅校验器的《操作指 导》。
- 791 打印机存在未解决的故障。关闭打印机。等待 15 秒(直到 电源指示灯完全变暗),然后重新启动。重新发送信息包。

## 规 格

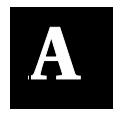

## 打印机

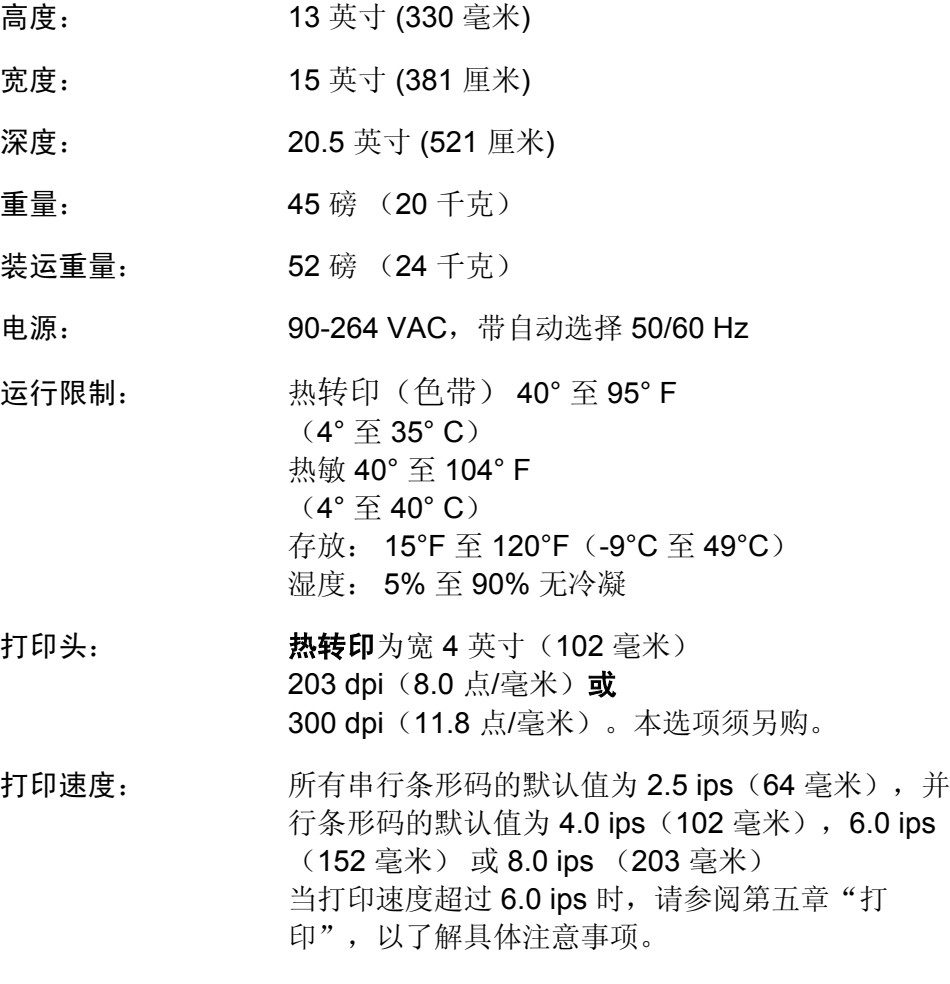

打印方法: 热转印(色带)或热敏

最大打印尺寸 4.0 英寸 x 16.0 英寸(102 毫米 x 406 毫米)区域 203 dpi 4.0 英寸 x 13.0 英寸(102 毫米 x 330 毫米) 300 dpi

裁纸刀样式: 线形

#### 标牌剪裁尺寸

宽度: 1.0 英寸至 4.0 英寸(25 毫米至 102 毫米)

长度: 1.5 英寸至 16.0 英寸(38 毫米至 406 毫米) 本打印机可以 8.0 ips 的速度裁剪 1.2 英寸 (30 毫米) 的送纸长度标牌,但可能达不到最佳的裁切效果。 注意: 使用叠卡器时的最大剪裁标牌长度为 3.66 英 寸 (93 毫米)。

#### 批处理分隔符: 3.66 英寸 (93 毫米)

剪裁角度: 考虑到边缘,可从 90 度上下浮动 1 度。

对于高温或高湿环境下所用介质的要求,请与 Paxar 联系。有孔介质是带 有孔(或缝)的标牌或标签。使用孔来检测介质。孔只能位于介质的边缘 或中心。

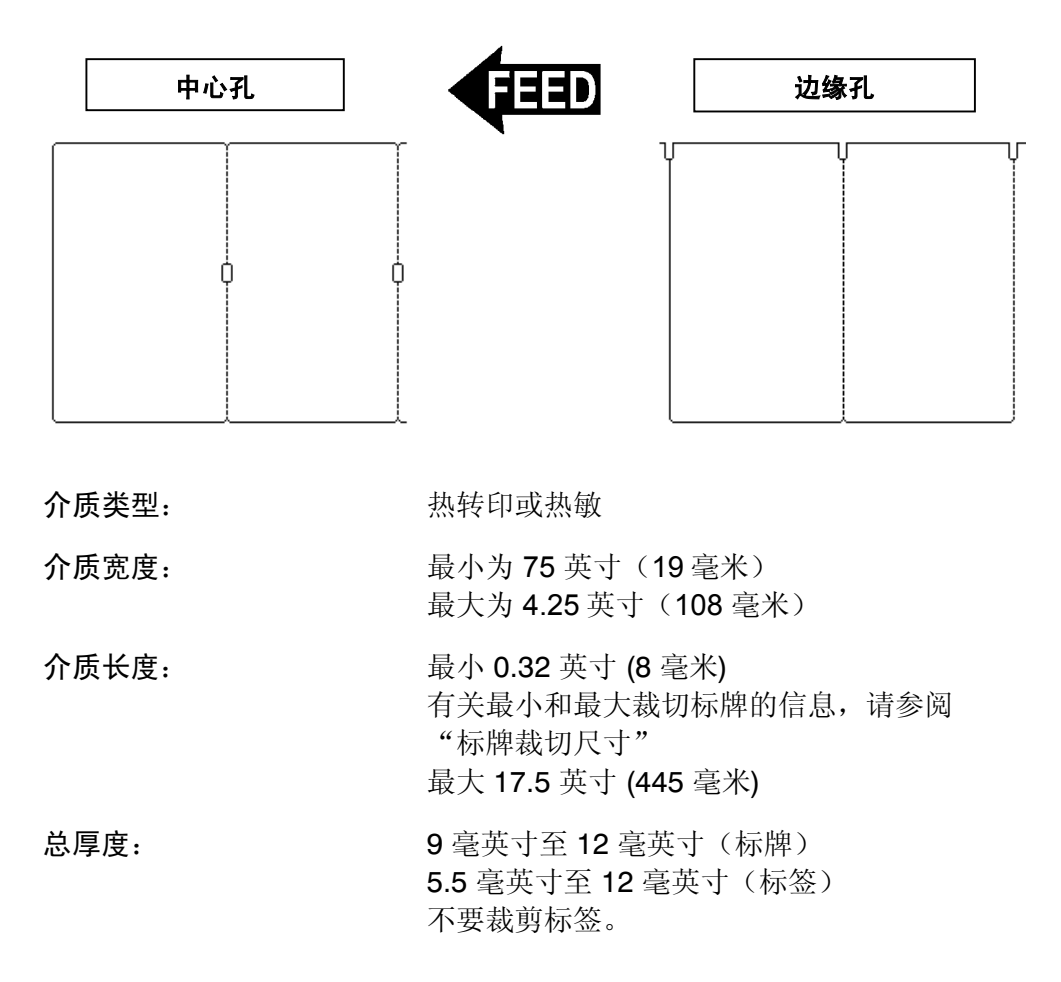

### 色带规格

严禁将色带置于阳光下及高温或高湿环境中。

色带类型: 标准或高能

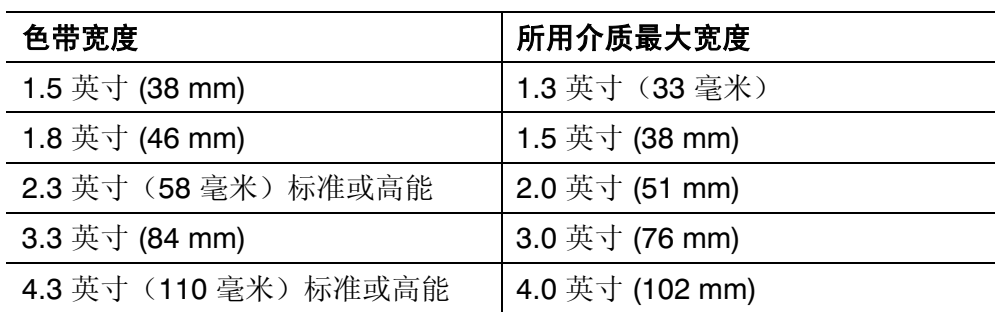

色带长度: 23.600 英寸 (600 m)

#### 关于色带

色带宽度必须大于介质宽度。由于某些介质对打印头的磨损较大,因此使 用宽于介质的色带有助于保护打印头。更换打印头非常昂贵。

## 电缆引线

下表列出从 9 针到 25 针电缆 (118364) 或从 25 针到 25 针电缆(118366) 的连接器引线。

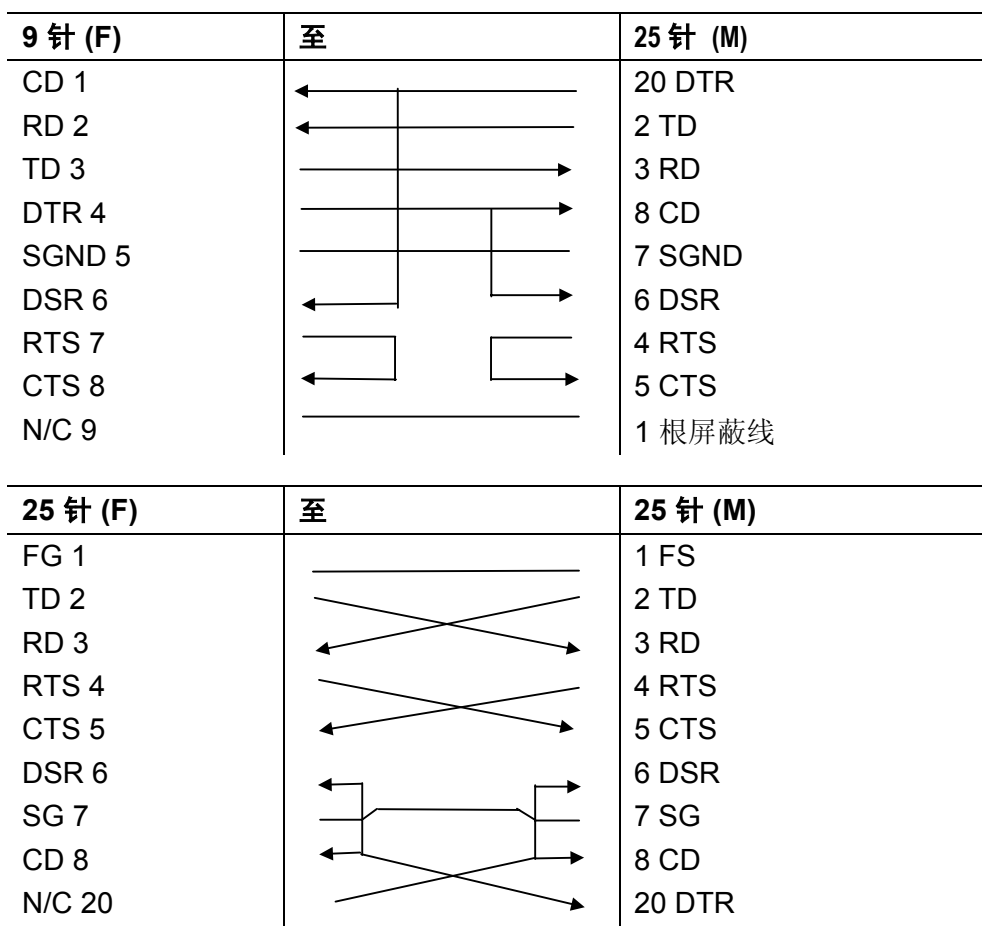

**A-6** 规格 Download from Www.Somanuals.com. All Manuals Search And Download.

## 附件和选件

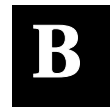

## 附件

- ◆ 938™ 校验器
- ◆ 932™ 叠卡器
- ♦ 替换打印头:

12055101 203 dpi

12055201 300 dpi

- ♦ 高能介质 (TUFFMARK ®)
- ◆ 色带绕卷芯 (11796120、30 或 40: 2、3 或 4 英寸宽度可用)
- ◆ Monarch® MPCL™ 工具箱(配置打印机、下载字体和设计格式的实 用程序)
	- 可从我们的网站 (**www.paxar.com**) 下载
- ♦ 外置式局域网打印服务器支持以太网和 TCP/IP: RJ-45 连接器 (10BaseT) 11753101 BNC 连接器 (10Base2) 11753102
- ♦ 外置式以太网打印服务器支持 TCP/IP (11753105)
- ◆ 打印头清洁带 (120350) 或打印头清洁笔 (114226)
- ◆ 电缆: 9针至 25 针(118364), 25 针至 25 针(118366)

## 出厂时安装的选件

- ◆ 用于 802.11b 无线网络的 7410™ 打印服务器 (也支持有线以太网打印)
- ◆ 300 dpi 打印头 (120552)
- ◆ 内置 TwinAx/CoAx 协议转换器 (117532) (为可安装服务)
- ♦ 内置以太网打印服务器支持 TCP/IP (11753104)

#### 包装材料

如果要将打印机发运到不同地点而又没有原始包装,请按照下列部件号订 购相应的包装材料。

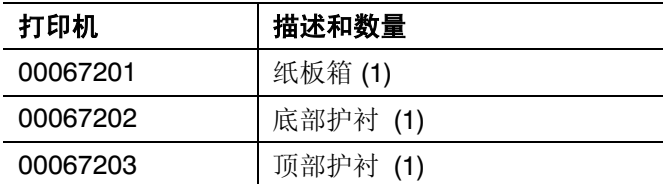

#### 以太网信息

Paxar 提供内置式和外置式以太网连接解决方案。使用这些解决方案, 您 即可方便地设置、管理和监控链接到以太网连接的打印机。打印服务器为 使用 Windows® 95/98/2000 或 Windows NT®、TCP/IP 和 NetWare® 的用 户提供多协议功能。配置打印服务器的软件可从我们的网站 (www.paxar.com) 获得。也可以使用 HP Jet Admin™ 或 HP Web JetAdmin™ 软件进行配置。如果以太网打印服务器检测到硬件错误,会自 动打印配置信息。若要按需打印配置信息,按外置式以太网打印服务器装 置旁边的 Test(测试) 按钮, 或使用为网络操作系统提供的配置实用程 序。配置标签以 **MPCL** 格式打印。最好用 4 英寸宽、6 英寸长的标签显示 配置标签。如果标签太小,某些信息可能打印在标签外。

#### **RF** 信 息

我们提供可与 802.11b 无线网络中的打印机进行通讯的 7410 打印服务 器。打印服务器可在 ad-hoc (对端到对端) 模式或基础设施(接入点)无 线模式下使用。此外,无线打印服务器包括一个独一无二的双模式内置式 有线以太网连接。在有线和无线模式之间切换时不会丢失任何数据。

Download from Www.Somanuals.com. All Manuals Search And Download.

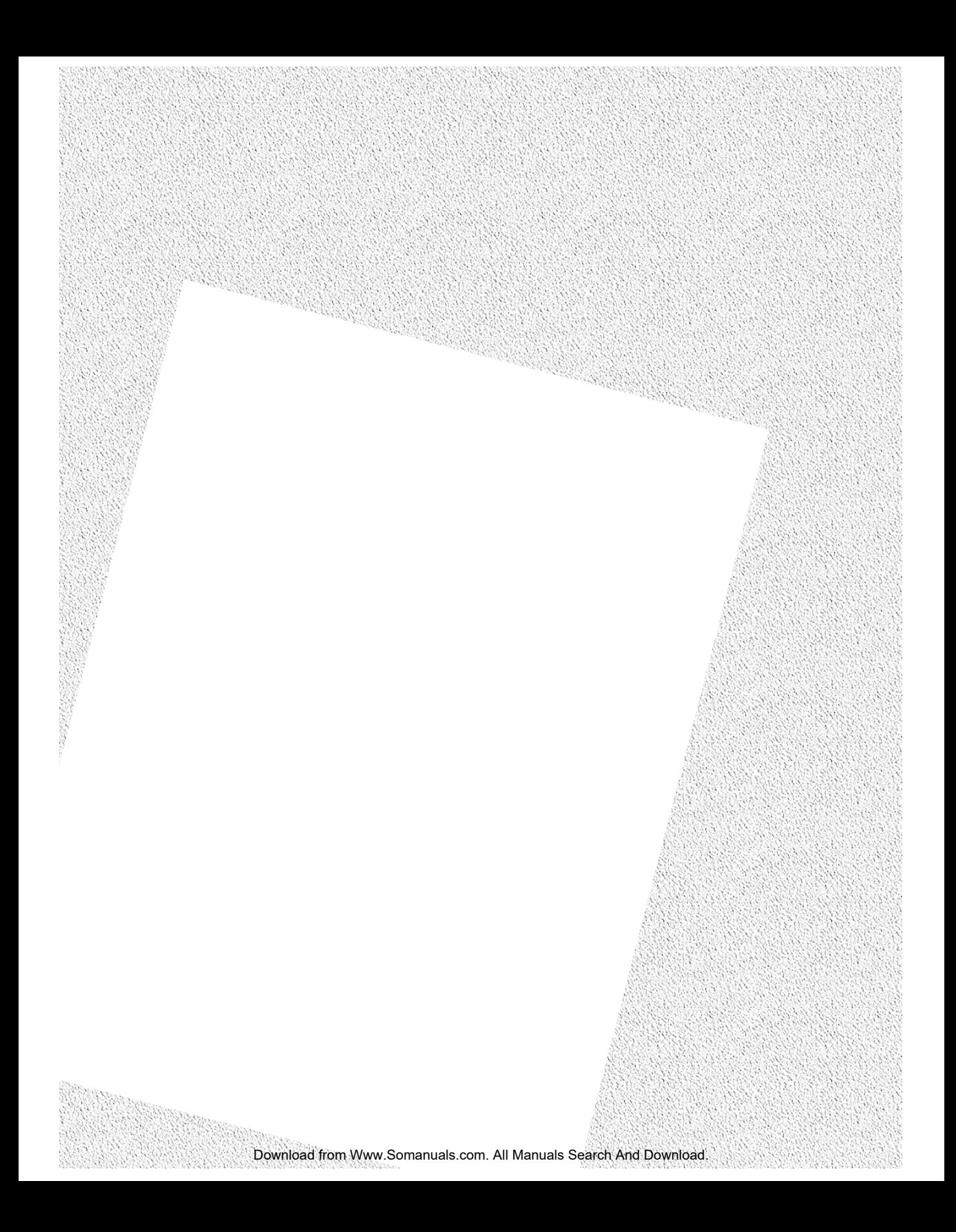

Free Manuals Download Website [http://myh66.com](http://myh66.com/) [http://usermanuals.us](http://usermanuals.us/) [http://www.somanuals.com](http://www.somanuals.com/) [http://www.4manuals.cc](http://www.4manuals.cc/) [http://www.manual-lib.com](http://www.manual-lib.com/) [http://www.404manual.com](http://www.404manual.com/) [http://www.luxmanual.com](http://www.luxmanual.com/) [http://aubethermostatmanual.com](http://aubethermostatmanual.com/) Golf course search by state [http://golfingnear.com](http://www.golfingnear.com/)

Email search by domain

[http://emailbydomain.com](http://emailbydomain.com/) Auto manuals search

[http://auto.somanuals.com](http://auto.somanuals.com/) TV manuals search

[http://tv.somanuals.com](http://tv.somanuals.com/)